**UNIVERSIDADE TECNOLÓGICA FEDERAL DO PARANÁ**

**NÉLIDY PATRICIA CAPUTTI RODRIGUES** 

**ELABORAÇÃO E APLICAÇÃO DE TEMPLATES PARA ORÇAMENTO DE UMA EDIFICAÇÃO UNIFAMILIAR UTILIZANDO REVIT® E PRIMUS IFC®**

**CAMPO MOURÃO**

**2021**

# **NÉLIDY PATRICIA CAPUTTI RODRIGUES**

# **ELABORAÇÃO E APLICAÇÃO DE TEMPLATES PARA ORÇAMENTO DE UMA EDIFICAÇÃO UNIFAMILIAR UTILIZANDO REVIT® E PRIMUS IFC®**

**Elaboration and application of templates for a single-family building using Revit® and Primus IFC®**

> Trabalho de conclusão de curso de graduação apresentado como requisito para obtenção do título de Bacharel em Engenharia Civil da Universidade Tecnológica Federal do Paraná (UTFPR).

> Orientador(a): Prof. Me. Valdomiro LubachevskiKurta.

# **CAMPO MOURÃO**

## **2021**

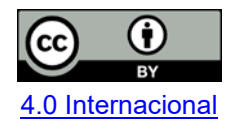

Esta licença permite compartilhamento, remixe, adaptação e criação a partir do trabalho, mesmo para fins comerciais, desde que sejam atribuídos créditos ao(s) autor(es). Conteúdos elaborados por terceiros, citados e referenciados nesta obra não são cobertos pela licença.

## **NÉLIDY PATRICIA CAPUTTI RODRIGUES**

# **ELABORAÇÃO E APLICAÇÃO DE TEMPLATES PARA ORÇAMENTO DE UMA EDIFICAÇÃO UNIFAMILIAR UTILIZANDO REVIT® E PRIMUS IFC®**

Trabalho de Conclusão de Curso de Graduação apresentado como requisito para obtenção do título de Bacharel em Engenharia Civil da Universidade Tecnológica Federal do Paraná (UTFPR).

Data de aprovação: 24/Novembro/2021

Valdomiro Lubachevski Kurta Mestrado Universidade Tecnológica Federal do Paraná

 $\mathcal{L}_\text{max}$  and  $\mathcal{L}_\text{max}$  and  $\mathcal{L}_\text{max}$  and  $\mathcal{L}_\text{max}$  and  $\mathcal{L}_\text{max}$  and  $\mathcal{L}_\text{max}$ 

Vera Lúcia Barradas Moreira Doutorado Universidade Tecnológica Federal do Paraná

 $\mathcal{L}_\text{max}$  and  $\mathcal{L}_\text{max}$  and  $\mathcal{L}_\text{max}$  and  $\mathcal{L}_\text{max}$  and  $\mathcal{L}_\text{max}$  and  $\mathcal{L}_\text{max}$ 

Douglas Fukunaga Surco Doutorado Universidade Tecnológica Federal do Paraná

 $\mathcal{L}_\text{max}$  and  $\mathcal{L}_\text{max}$  and  $\mathcal{L}_\text{max}$  and  $\mathcal{L}_\text{max}$  and  $\mathcal{L}_\text{max}$  and  $\mathcal{L}_\text{max}$ 

# **CAMPO MOURÃO 2021**

### **AGRADECIMENTOS**

Agradeço, primeiramente, aos meus pais, Solange e Maciel, por todo o apoio nessa etapa da minha vida. Um agradecimento especial para a minha mãe, que mesmo não estando mais aqui, sei que continuou e sempre vai continuar sendo a minha maior apoiadora.

À minha irmã, Najila, e meu cunhado, Rafael, por todo o companheirismo e por sempre me apoiar e aconselhar nos momentos que mais precisei. Agradeço, também, toda a minha família por me apoiar, cada um a sua maneira, por toda essa trajetória.

Ao professor Valdomiro, por estar presente nessa etapa tão importante, me guiando e dando todo o respaldo que precisei para que pudesse chegar aqui.

Agradeço os amigos que a graduação me proporcionou, que estiveram presentes e me apoiaram durante todo esse tempo. E por último, mas não menos importante, agradeço as minhas amigas Fábia e Giovanna, por terem sido as melhores amigas para superar a saudade durante esse tempo longe da minha família, por todo o companheirismo e por sempre terem estado comigo nos momentos mais difíceis.

## **RESUMO**

Com base no atual mercado da construção civil e ao avanço das tecnologias, os profissionais estão constantemente buscando novas metodologias capazes de otimizar o seu serviço e tempo. Visto que, quanto menor o tempo que o profissional gastar para a elaboração de um orçamento e quanto mais preciso esse for, maior será sua chance de vencer a disputa contra outras empresas em busca do fechamento do contrato com o cliente. A maioria das empresas buscam referências de custos em planilhas de órgão públicos, como o SINAPI, que será a referência para esse trabalho. Desse modo, os templates acabam facilitando, desde a fase de projeto, o serviço do profissional. Portanto, esse trabalho oferece os procedimentos necessários para a elaboração de um template para o projeto de uma residência de padrão popular no Revit® e, também, a elaboração de um template para orçamento, utilizando o Primus IFC®, com o projeto executado previamente no software BIM, relatando, consequentemente, ressalvas da utilização dessa metodologia.

**Palavras-chave:** template; orçamento; BIM; edificação.

# **ABSTRACT**

Based on the current civil construction market and the advancement of technologies, professionals are constantly looking for new methodologies capable of optimizing their service and time. Since, the less time the professional spends to prepare a budget and the more accurate it is, the greater his chance of winning the dispute against other companies seeking to close the contract with the client. Most companies look for cost references in public agency spreadsheets, such as SINAPI, which will be the reference for this work. In this way, the templates end up facilitating, from the design stage, the professional's service. Therefore, this work offers the necessary procedures for the elaboration of a template for the design of a popular standard residence in Revit® and, also, the elaboration of a budget template, using Primus IFC®, with the project previously executed in the BIM software, reporting, consequently, reservations about the use of this methodology.

**Keywords:** template; budget; BIM; buildings.

# **LISTA DE FIGURAS**

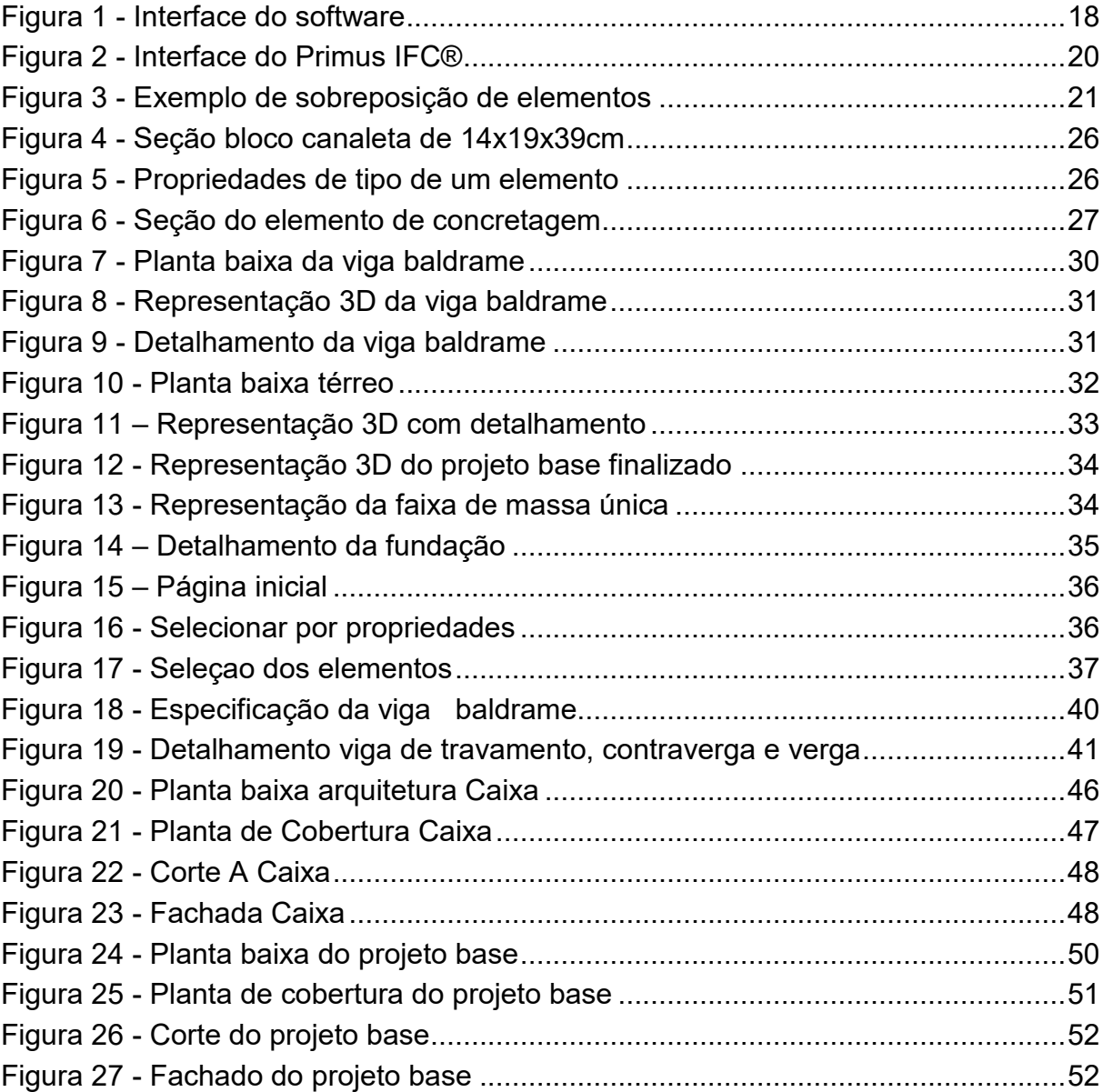

# **LISTA DE QUADROS**

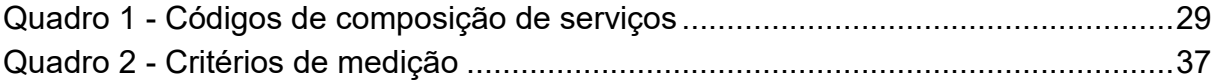

# **LISTA DE TABELAS**

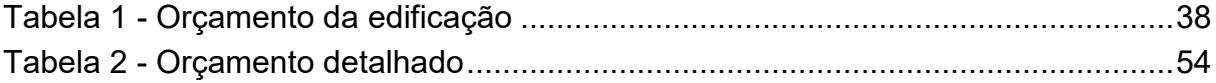

# **LISTA DE ABREVIATURAS E SIGLAS**

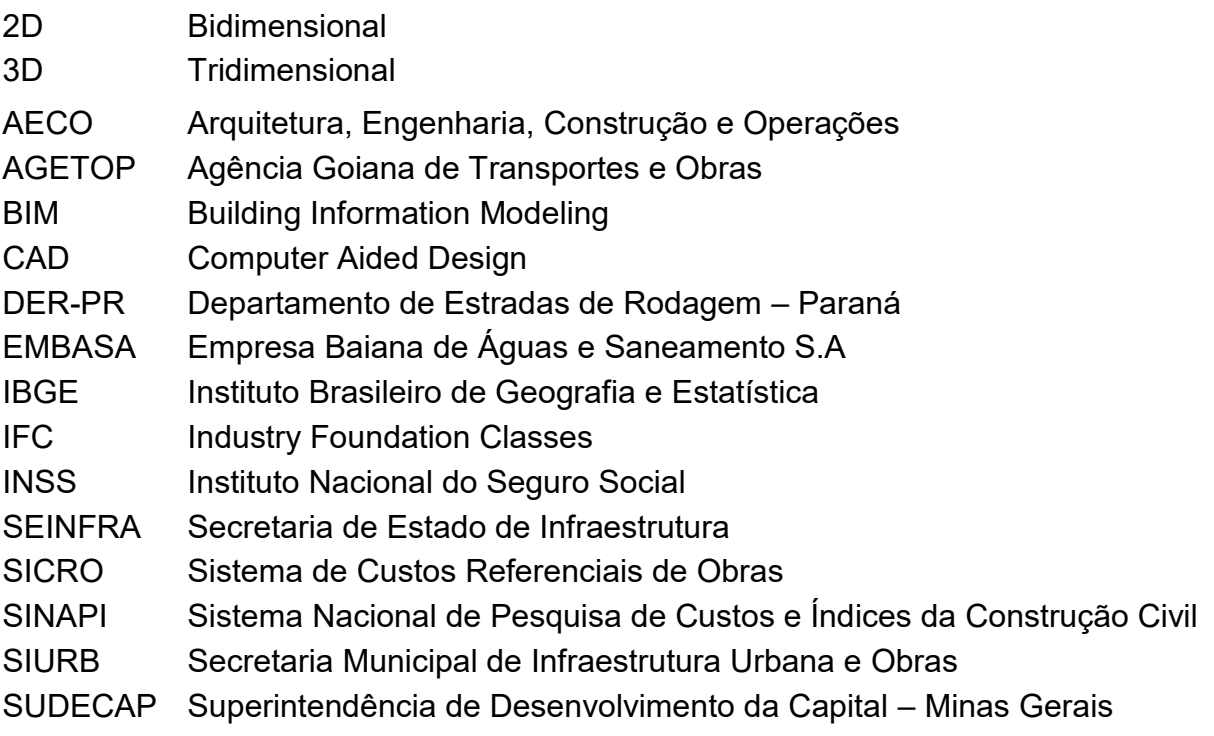

# **SUMÁRIO**

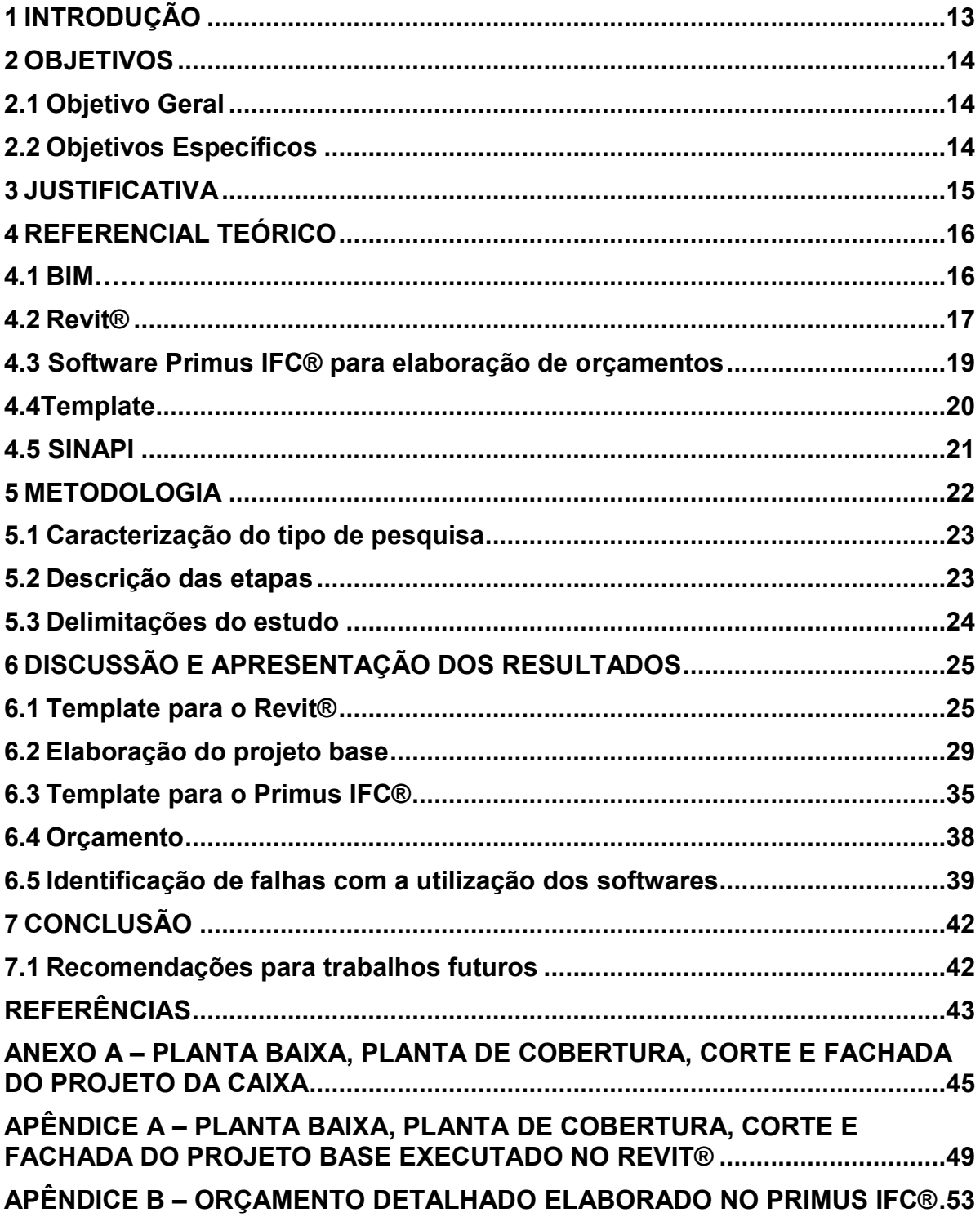

## <span id="page-11-0"></span>**1 INTRODUÇÃO**

Segundo Netto (2016) o setor da construção civil possui várias tecnologias capazes de modificar a maneira com que os gestores e funcionários podem controlar os processos realizados diariamente em uma empresa. Os softwares disponíveis no mercado conseguem abranger vários segmentos da área e possuem um bom histórico de resultados relacionados à otimização das atividades de uma empresa.

Por esse motivo, os softwares BIM estão se destacando cada vez mais, dado que, com o uso deles, é possível fazer uma integração de várias etapas necessárias para a gestão e planejamento de uma obra. Dentre essas etapas, pode-se destacar a possiblidade de elaboração do orçamento de uma obra através da extração do quantitativo a partir dos projetos elaborados, uma vez que é um item de extrema relevância para a empresa.

O software Primus IFC®, apesar de pouco conhecido, desempenha um bom resultado para a elaboração de orçamentos através de arquivos no formato IFC, onde, o mesmo consegue acessar informações de parâmetros desses arquivos e, consequentemente, realiza automaticamente a medição dos elementos de acordo com a planilha de composição de custos utilizada como referência para o orçamento. (ACCA, 2021)

Para que a empresa decida a viabilidade da realização de uma obra, é necessário a realização de uma análise aprofundada em todos os fatores que possam interferir no seu custo final. Em virtude do aumento da concorrência no setor civil, tornou-se indispensável a identificação desses fatores, pois, assim, a empresa conseguirá reduzir os custos e consequentemente aumentar seu lucro.

A empresa também consegue otimizar ainda mais os seus serviços com a utilização de templates para o desenvolvimento dos seus projetos, dado que todos os elementos necessários são cadastrados e configurados previamente. Com isso, possibilita uma maior dedicação à concepção do projeto como um todo e facilita em possíveis alterações que possam ocorrer.

# <span id="page-12-0"></span>**2 OBJETIVOS**

## <span id="page-12-1"></span>**2.1 Objetivo Geral**

Elaboração de templates pilotos para serem utilizados nos softwares Revit® e Primus IFC®, com a finalidade de auxiliar o profissional na preparação de orçamentos para residências unifamiliares populares.

## <span id="page-12-2"></span>**2.2 Objetivos Específicos**

- Elaborar um template para o projeto de uma residência unifamiliar no Revit®;
- Elaborar um template para orçamento no software Primus IFC®;
- Realizar o orçamento da residência unifamiliar utilizando os templates criados;
- Identificar eventuais inconsistências da tecnologia BIM.

## <span id="page-13-0"></span>**3 JUSTIFICATIVA**

A maioria das empresas atualmente utilizam planilhas orçamentarias da Secretária de Obras do estado ou da Caixa Econômica Federal, como base para elaboração do orçamento de suas obras. Essas planilhas oferecem os preços médios em relação ao seu estado de consulta, promovendo, assim, as variações dos custos nas obras devido as variações de preços que ocorrem nas diversas regiões. Além disso, para as empresas que desejam participar de processos licitatórios, é indispensável o uso dessas planilhas. (DOERTZBACHER, 2018)

Com isso, a criação de templates para serem utilizados na elaboração dos projetos é de grande importância, pois, para um orçamento, é necessário que o template seja configurado adequadamente para que não tenha medidas inexatas. Ele deverá ser rico em detalhes e também cumprir com o seu propósito de redução de horas necessárias para elaboração do projeto, agilidade no desenvolvimento e padronização dos processos.

Neste trabalho, será mostrado os procedimentos necessários para a elaboração de um template para a execução do projeto de uma residência unifamiliar no padrão da Caixa Econômica Federal utilizando a versão estudantil do Revit® e, posteriormente, a elaboração de um template para o Primus IFC® para realizar o orçamento da mesma com base no SINAPI.

### <span id="page-14-0"></span>**4 REFERENCIAL TEÓRICO**

#### <span id="page-14-1"></span>**4.1 BIM**

A metodologia BIM - Modelagem de Informação da Construção, em tradução livre - nada mais é do que a criação de um modelo digital que integra todas as etapas de uma edificação e, através da mesma, é possível obter a geometria exata de uma edificação, como também todos os dados relevantes para sua realização. (SACKS, 2014)

Segundo Leusin (2018), a demora para as respostas e decisões de um projeto do setor da construção civil são otimizados com a utilização do BIM. Pois, quando se utiliza essa metodologia, a comunicação é feita de forma síncrona, ou seja, todos os envolvidos possuem acesso ao banco de dados e podem apresentar possíveis soluções, permitindo dessa forma, uma melhor colaboração e percepção de necessidades a todos os envolvidos.

De acordo com Kensek (2018) o BIM não é uma otimização dos Projetos Assistidos por Computador (CAD) para que os mesmos apresentem uma modelagem tridimensional (3D), mas sim uma metodologia que cria um modelo de projeto e construção virtual, incluindo um banco de dados com informações paramétricas para os setores de Arquitetura, Engenharia, Construção e Operações (AECO), possibilitando, desta forma, uma interoperabilidade entre vários setores.

Os parâmetros dos modelos 2D realizados utilizando a metodologia CAD dependem de elementos primitivos, por exemplo: linhas e círculos, enquanto a metodologia BIM depende geralmente de superfícies ou sólidos. Por esse motivo, é possível atualizar com maior facilidade esses parâmetros, já que os softwares BIM podem ser considerados programáveis, ou seja, os parâmetros são definidos por meio de objetos dentro do software, proporcionando a possiblidade de o usuário alterar ou adicionar novos parâmetros. Além disso, as propriedades dos componentes de um projeto podem ser representados em formato de planilhas que também permitem a atualização dos parâmetros. Um exemplo de como alterar os parâmetros de um elemento em alguns softwares BIM, seria para editar a altura de uma parede, em que o usuário pode editar a altura apenas selecionando o elemento para abrir uma janela de propriedades e então editar o valor. Com isso, todas

visualizações do projeto que possuir esse elemento são atualizadas automaticamente. Outro recurso importante, é a possibilidade de criar descrições construtivas em cada elemento. (KENSEK, 2018)

Kensek (2018) também destaca em sua obra, que os softwares BIM podem organizar seus recursos de acordo com as dimensões, que podem ser definidas como a associação de uma série de rótulos numéricos. As dimensões utilizadas são:

- 2D desenhos bidirecionais no geral;
- 3D modelo que adiciona altura aos desenhos bidimensionais e os parâmetros do elemento;
- 4D integra o tempo ao modelo 3D. Utilizado para cronogramas, fase e sequenciação de construção;
- 5D adiciona o custo ao modelo. Pode ser utilizado para uma estimativa simples de custo ou para medições complexas e detalhadas;
- 6D incorpora componentes relacionados ao ciclo de vida e instalação e gerenciamento de energia;
- 7D adiciona questões relacionas a segurança de vida dentro de uma edificação.

## <span id="page-15-0"></span>**4.2 Revit®**

De acordo com Sacks (2014), o Revit é um software BIM multidisciplinar, popularmente conhecido e disponibilizado em versões pagas e educacionais. Foi inicialmente desenvolvido por uma start-up e em 2002 a Autodesk o adquiriu. No presente trabalho, será utilizada a versão educacional do software e, para que tenha acesso ao download, é necessário que o usuário faça um cadastro e comprove sua elegibilidade para essa versão.

O software apresenta uma proposta de elaboração de projetos coordenados, consistentes e completos, baseando-se em modelos, aumentando, assim, a eficiência e precisão do projeto, desde sua elaboração até a fase final da construção.

A Autodesk (2021) ressalta que, por possuir as disciplinas de arquitetura, engenharia e construção em uma mesma plataforma, as equipes projetistas e construtivas conseguem trabalhar em conjunto, independentemente de onde os usuários estiverem, uma vez que a plataforma possui ferramentas capazes de gerenciar e armazenar os dados na nuvem.

Ainda de acordo com o Sacks (2014), o software apresenta uma plataforma bem simplificada para uso do usuário, com dicas de operação, interface organizada de acordo com o fluxo de trabalho e os menus do operador esmaecem de acordo com as funções que não estão disponíveis para uso. Sua geração de desenhos é excelente, fácil de gerenciar e fornece edição bidirecional de desenhos de modelo, assim como edição bidirecional de tabelas de objetos como janelas, portas, paredes, etc. Também suporta o desenvolvimento de novos objetos paramétricos ou predefinidos personalizados, tendo suas funções aprimoradas a cada nova versão. A Figura 1 mostra a interface da página inicial do software.

<span id="page-16-0"></span>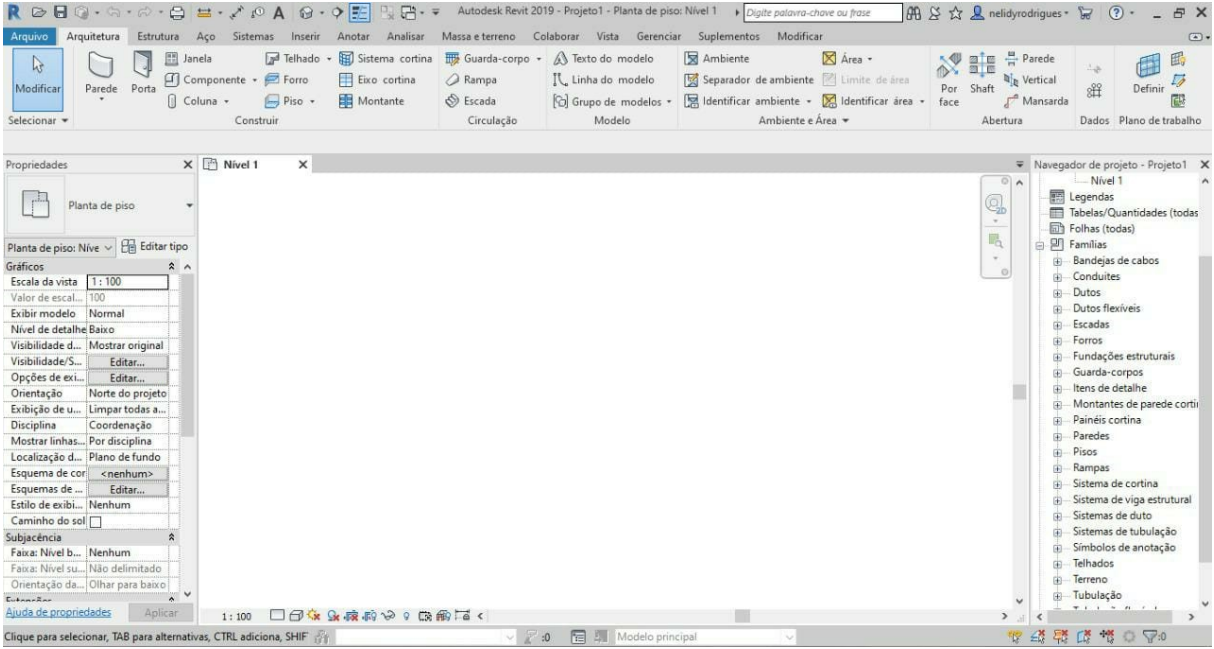

**Figura 1 - Interface do software**

## **Fonte: Revit® (2021)**

O Revit® suporta vários formatos de arquivos, sendo alguns exemplos: DWG, DXF, DGN, SAT, IFC, entre outros, possibilitando, assim, que o usuário também consiga importar e exportar arquivos nesses formatos. Além disso, interfaceia com vários outros softwares, possibilitando a realização de análises de terreno, fabricação de componentes extração de quantitativos e cronogramas. (Autodesk, 2021)

Portanto, é considerado um software de fácil acesso e é um dos favoritos no mercado por possuir interfaces com links diretos para outras ferramentas BIM, mas,

quando usado para elaboração de projetos maiores, acaba trabalhando mais lentamente devido ao seu sistema baseado em memória.

### <span id="page-17-0"></span>**4.3 Software Primus IFC® para elaboração de orçamentos**

O Primus IFC® é um software 5D BIM desenvolvida pela ACCA Software, também disponível em versões pagas e educacionais. Nesse trabalho será utilizado a sua versão educacional e para que se tenha acesso ao download, é necessário a criação de uma conta na plataforma e também a comprovação de sua elegibilidade.

O software possibilita a realização de orçamento de forma automática de todas as entidades de um projeto em modelo BIM no formato IFC. Proporciona também, o controle visual, a atualização dinâmica do projeto após qualquer modificação e a possibilidade de aplicação de modelos de orçamentos précadastrados em qualquer outro projeto. (ACCA, 2021)

De acordo com a ACCA (2021), é possível importar e visualizar qualquer modelo BIM, independentemente de seu software de autoria, desde que esteja no formato IFC. Através da plataforma do Primus IFC, o usuário consegue acessar, gratuitamente, tabelas de preços integradas e que são regularmente atualizadas. Algumas das tabelas de preços fornecidas são: SINAPI, SICRO, SUDECAP, SIURB, SEINFRA, EMBASA, AGETOP, DER-PR, dentre vários outros. Ressaltando que para esse trabalho, será utilizado a tabela de preços do SINAPI. Além disso, oferece a possibilidade de usar outras tabelas de preço, desde que o usuário possua licença para uso e que esteja compatível com a plataforma.

Para a realização do quantitativo e, consequentemente, do orçamento do projeto, é necessário que o usuário selecione a entidade no modelo BIM, no arquivo importado para a plataforma, e então, associar a entidade ao serviço disponível na tabela de preços escolhida para a realização do orçamento. É importante que o usuário defina as regras de medições do projeto, podendo ser templates já prédefinidos ou criados no momento do uso. Essas regras de medições funcionam como se fossem instruções para que o software desenvolva o orçamento automaticamente. Para definição das regras de medições, o usuário precisa selecionar qual o parâmetro de unidade de medida será usado para cada elemento. A Figura 2 mostra a interface inicial do software.

<span id="page-18-0"></span>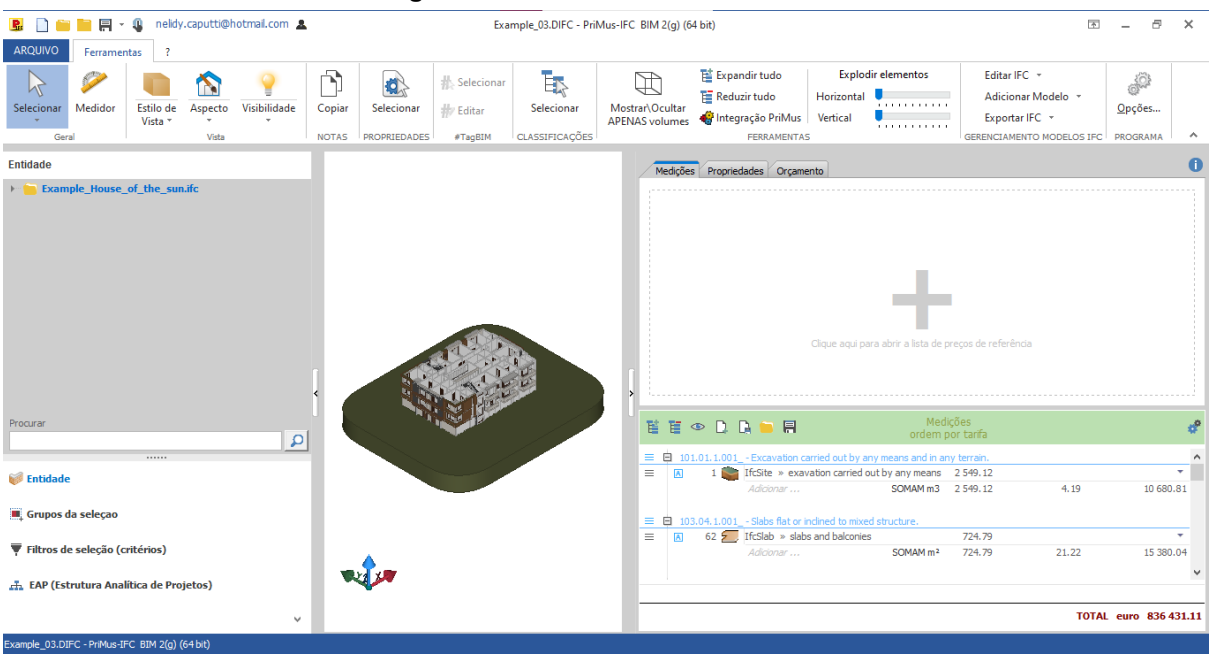

#### **Figura 2 - Interface do Primus IFC®**

#### **Fonte: Primus IFC® (2021)**

O software possibilita a impressão do orçamento e também a possibilidade de exporta-lo para outras plataformas ou salvá-lo na nuvem, nos formatos DCF, DOCX ou XLSX. Um dos diferenciais do software é a reutilização de instruções de orçamento, após salvar um projeto como modelo, não precisando realizar as configurações novamente. (ACCA, 2021)

### <span id="page-18-1"></span>**4.4Template**

Um template nada mais é do que um modelo a ser seguido. O mesmo possui estrutura e parâmetros pré-definidos, podendo também ser utilizado para a criação de novos conteúdos a partir do que já foi construído, otimizando, dessa forma, o tempo do usuário. Nesse trabalho, será utilizado o método de camadas para a elaboração do template. (QUALIFICAD, 2021)

Segundo o Qualificad (2021), o método de camadas consiste em um template criado no Revit® em que cada componente de um elemento construtivo é cadastrado separadamente. Desse modo, é possível organizar os materiais e fazer uma sequência de aplicação para cada elemento de uma edificação. Além disso, possibilita uma quantificação mais exata em encontros de elementos, como cantos de paredes, que quando se utiliza quantificação por uma parede composta já cadastrada no software, a área pode ser maior do que realmente seria. O lado

esquerdo da Figura 3 mostra um exemplo em que a junção de cada elemento foi feita de forma correta, ou seja, os elementos que constituem a parede não se sobrepõem. O lado direito da Figura 3 mostra um exemplo onde as junções dos elementos da parede estão sobrepostos e, dessa forma, os elementos serão quantificados de forma errônea.

<span id="page-19-0"></span>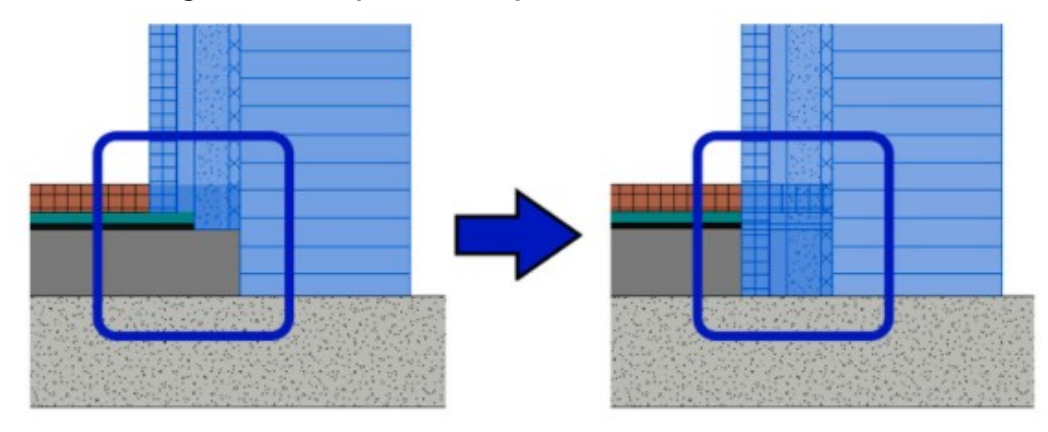

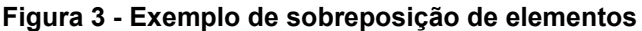

#### **Fonte: Qualificad (2021)**

Um exemplo simples, para melhor entendimento, é observar as camadas que constituem uma parede em uma edificação. É possível separar a parede em: alvenaria, chapisco, reboco<sup>1</sup> e, dependendo da finalidade, pode ter argamassa e revestimento ou massa corrida e pintura. A figura abaixo demonstra as camadas de uma parede que recebe revestimento cerâmico. (QUALIFICAD, 2021).

## <span id="page-19-1"></span>**4.5 SINAPI**

O Sistema Nacional de Pesquisa de Custos e Índices da Construção Civil ou SINAPI, como é popularmente conhecido, é um sistema desenvolvido e mantido pela Caixa Econômica Federal em conjunto com o IBGE. (IBGE, 2021)

Foi inicialmente desenvolvido com o intuito de fornecer informações referentes aos custos e índices da construção civil, no ano de 1969, em uma parceria entre o IBGE e o BNH (Banco Nacional da Habitação). Apenas em 1986, que passou a ser adotado pela CAIXA, tornando-se, então, um sistema coorporativo, constituído apenas com informações referentes a edificações. Em 1994, após o Conselho Curador do FGTS manifestar a necessidade de uma uniformização dos

1

<sup>1</sup> O termo técnico é emboço

procedimentos de análises de engenharia, que o sistema passou a incluir obras de saneamento e infraestrutura urbana.

Em 2003, a Lei de Diretrizes Orçamentária elegeu o SINAPI como balizador para todos os serviços contratados com recursos do Orçamento Geral da União, após ser observada a utilização do sistema para empreendimentos financiados por outras entidades e não apenas pela CAIXA. (CAIXA, 2020)

Esse sistema contém referências de preços em insumos e composição de custos e possui como objetivo auxiliar o profissional do setor orçamentário. Além disso, dispõe atualizações mensais e abrange todo o país. Portanto, as estatísticas fornecidas pelo sistema são de suma importância para o setor público. (IBGE, 2021)

Através do site da Caixa, o usuário consegue acessar os cálculos necessário para chegar aos valores de todos os custos de materiais e mão de obra das composições presentes no sistema. Vale ressaltar que as composições são organizadas por códigos e separadas de acordo com cada etapa construtiva e cada estado possui seu caderno das composições de serviço. (CAIXA, 2020)

### <span id="page-20-0"></span>**5 METODOLOGIA**

Para esse trabalho foi realizada uma pesquisa bibliográfica sobre a elaboração e utilização de templates para desenvolvimento de orçamento para uma residência unifamiliar popular com o auxílio de softwares BIM e, também, foi identificado eventuais não conformidades quando se utiliza a metodologia BIM para elaboração de orçamentos.

Para isso, foi utilizado um projeto-padrão de uma casa modulada em blocos de concreto fornecido pela Caixa Econômica Federal, com área total de 36,84m² e área útil de 33,54m². A Caixa disponibiliza o projeto arquitetônico e os complementares, juntamente com suas especificações. As plantas baixas, cortes e elevações do projeto constam no Anexo A.

#### <span id="page-21-0"></span>**5.1 Caracterização do tipo de pesquisa**

De acordo com Menezes e Silva (2001), a classificação da pesquisa utilizada para a formulação desse trabalho é do tipo aplicada pois, a pesquisa aplicada fornece a resolução de problemas específicos por meio da aplicação de forma prática. A abordagem do problema, para Menezes e Silva (2001), é do tipo qualitativo, onde é necessário a realização de um estudo de caso, possui caráter subjetivo e os resultados dos processos são a base dessa abordagem.

#### <span id="page-21-1"></span>**5.2 Descrição das etapas**

O desenvolvimento desse trabalho foi estruturado em cinco etapas, que foram descritas detalhadamente logo abaixo.

Para a primeira etapa foi elaborado um template no software Revit® da Autodesk, onde foi cadastrado todos os elementos construtivos que foram utilizados para a produção do projeto base. Este template foi uma adaptação do modelo de projeto que é fornecido pela Autodesk.

A escolha de um projeto base fornecido pela Caixa, se deu por ser uma edificação popular básica e por ser uma um modelo de edificação construída por programas sociais do governo.

Nessa etapa inicial, foi utilizado a metodologia de camadas para o cadastramento dos elementos, tendo em vista que essa metodologia evita a contagem repetida de medidas, resultando em uma quantificação mais condizente com a realidade e, consequentemente, um orçamento mais preciso.

Na segunda etapa, foi cadastrado os códigos do SINAPI referentes às composições de serviços necessárias para a execução de cada elemento construtivo. Os códigos foram cadastrados como um parâmetro geral nas propriedades de tipo do elemento. Esse cadastro foi necessário para auxiliar a elaboração do template no software Primus IFC®, pois, ao exportar o arquivo do Revit®, os códigos são exportados em conjunto.

A terceira etapa consistiu na elaboração do projeto base no Revit® de acordo com as especificações de projeto. Para esse trabalho, foi desconsiderado os elementos hidráulicos, sanitários e elétricos do projeto. Portanto, no projeto deste

trabalho consta apenas o que for referente à estrutura, alvenaria, esquadrias, cobertura, revestimentos, pisos e pintura.

Para a quarta etapa, foi necessário exportar o arquivo do projeto do Revit®, em formato IFC, para o Primus IFC®. Logo em seguida, com o auxílio dos códigos pré-cadastrados no Revit®, foi cadastrado os mesmos no Primus IFC®, juntamente com as regras de medições. As regras de medições foram determinadas para cada elemento construtivo de acordo com os critérios utilizados pelo SINAPI. Ressaltando que, o software possui as composições do SINAPI cadastradas em seu sistema, portanto, apenas foi necessário relacionar o elemento com o código. O elemento foi selecionado por meio do código cadastrados nos parâmetros do projeto exportado, facilitando dessa forma a busca e correlação dos elementos.

A quinta e última etapa, foi a realização do orçamento da edificação, que é feito de forma automática pelo software. Logo após, foi feito um estudo para encontrar possíveis inconsistências no orçamento realizado.

## <span id="page-22-0"></span>**5.3 Delimitações do estudo**

Para este trabalho, apenas foi considerado os seguintes itens do projeto fornecido pela Caixa:

- Infraestrutura: lastro de concreto, viga baldrame e pintura impermeabilizante;
- Superestrutura: laje pré-moldada para forro e viga de travamento;
- Paredes e painéis: alvenaria de blocos de concreto, vergas e contravergas;
- Esquadrias de madeira: portas e janelas;
- Vidros;
- Cobertura: telhamento e trama de madeira;
- Revestimentos: barra lisa de argamassa para cozinha, banheiro e tanque;
- Pinturas de esquadrias.

Portanto, movimentação de terra, serviços preliminares, limpeza final, instalações hidráulicas, de esgoto e elétricas, foram desconsideradas para o estudo.

## <span id="page-23-0"></span>**6 DISCUSSÃO E APRESENTAÇÃO DOS RESULTADOS**

#### <span id="page-23-1"></span>**6.1 Template para o Revit®**

Para iniciar o template, foi realizado, primeiramente, uma pesquisa no sistema SINAPI para determinar quais composições de serviço seriam utilizadas e se necessitaria de alguma adaptação no projeto base para possibilitar a execução do orçamento do mesmo, com a utilização dos custos fornecidos por esse sistema. Com isso, foi identificado a necessidade de adaptação dos seguintes elementos:

- Impermeabilizante: foi adaptado para emulsão asfáltica com 2 demãos;
- Laje de forro: foi adaptada para uma laje pré-moldada para forro com vigota convencional e enchimento em cerâmica. Altura total da laje igual a 11cm;
- Viga de travamento: foi adaptado em uma cinta de amarração moldada em loco com a utilização de bloco canaleta de 14x19x19cm;
- Porta de madeira almofadada 0,80x2,10m: adaptada para porta de madeira semi-oca em padrão popular;
- Barra lisa de argamassa: adaptada para massa única em argamassa traço 1:2:8;
- Pintura das esquadrias: foi adaptado para esmalte sintético para madeira com uma demão.

Em seguida, foi preciso, cadastrar todos os elementos que seriam utilizados para a execução do projeto no software, com a criação de famílias. Abaixo estão apresentados todos os elementos criados.

Bloco de concreto tipo canaleta (14x19x39cm) para a primeira fiada da fundação: para esse item, a família possui parâmetros de altura, largura e comprimento do vão. Além disso, foi determinado a geometria do bloco e criado o parâmetro de tipologia geral para a inserção do código SINAPI. A Figura 4 apresenta as medidas consideradas para a seção transversal do bloco. A Figura 5 mostra um exemplo do quadro de propriedades de tipo de um elemento, sendo nesse caso, o bloco canaleta.

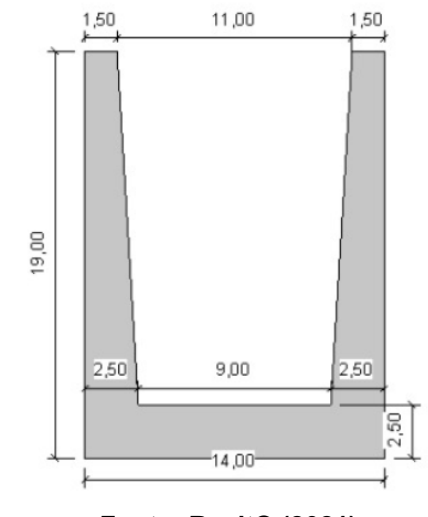

<span id="page-24-0"></span>**Figura 4 2 - Seção bloco canaleta de 14x19x39cm** 

**Fonte: Revit® (2021)**

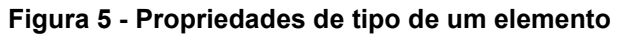

<span id="page-24-1"></span>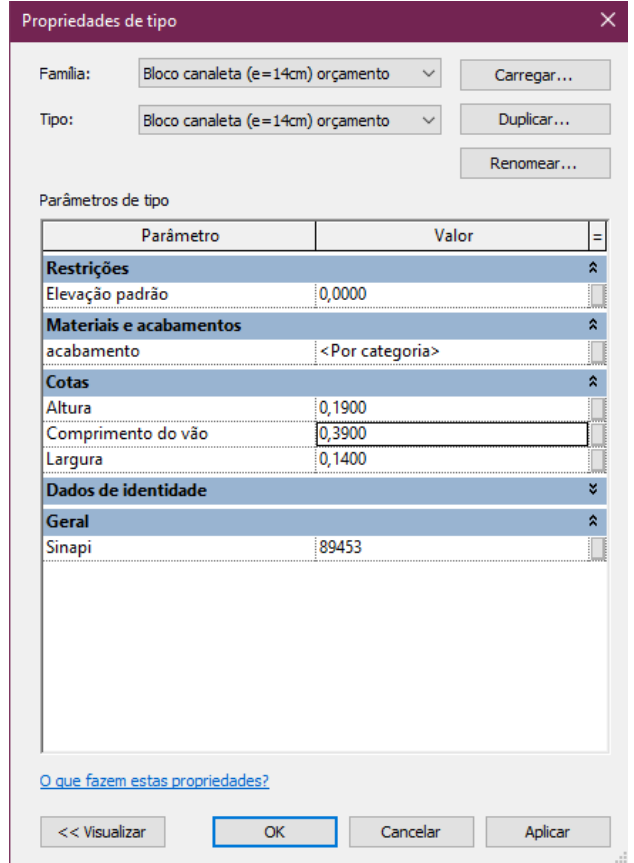

## **Fonte: Revit® (2021)**

Bloco de concreto com furos (14x19x39cm) para a segunda fiada da fundação: para a criação desse elemento, foi utilizada a mesma metodologia do bloco canaleta.

1

<sup>2</sup> Medidas em centímetros

- Lastro de concreto: como o projeto base possui lastro de concreto com espessuras diferentes, foi criado um piso com espessura de 5cm para o lastro de concreto para a fundação e um com espessura de 6cm para a casa. Os dois tipos receberam o mesmo código SINAPI.
- Concretagem: para a concretagem, foi criado uma família para a concretagem do bloco de concreto tipo canaleta e uma para o bloco de concreto com furos. A família referente à concretagem do bloco canaleta, respeitou a geometria do bloco e, também, descontou o volume das barras de aço de 8mm. Para a família de concretagem do bloco com furos, foi considerado que receberia 3 litros de concreto por litro e que possuiria 5 orifícios por metro, resultando, portanto, 15 litros de concreto por metro de bloco. Além disso, os dois tipos receberam o código da composição de serviços. A Figura 6 mostra a seção do elemento considerado para a concretagem do bloco canaleta.

<span id="page-25-0"></span>**Figura 6 3 - Seção do elemento de concretagem**

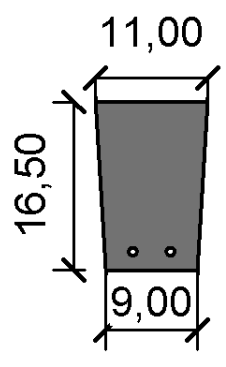

#### **Fonte: Revit® (2021)**

- Impermeabilização: essa família foi criada com a tipologia de paredes para representar a impermeabilização das laterais da viga baldrame e possuía espessura de 2cm. Para a impermeabilização da base superior, a família criada foi do tipo piso e também com espessura de 2cm. Também foi cadastrado, como parâmetro, o código de composição nos dois tipos.
- Laje para forro: a família criada para a laje foi do tipo piso com espessura de 11cm e com o parâmetro do código SINAPI.
- Viga de travamento: foi criado uma família genérica de componente para a representação da viga como um único elemento. Assim como nas famílias

27

1

<sup>3</sup> As medidas da figura estão em centímetros

de blocos, foi cadastrado largura, altura, comprimento e código da composição como parâmetros.

- Alvenaria ½ vez de blocos de concreto 9x19x39cm: criados como uma família de parede, utilizando espessura, pé-direito e código SINAPI como parâmetros.
- Vergas e contravergas para vãos com blocos de concreto canaleta: foi criada uma família com tipologia genérica, considerando esses elementos como um todo, ou seja, os componentes: bloco canaleta, aço e concreto, não foram criados separadamente. Para as vergas, foi considerado blocos canaletas com dimensões de 14x19x19cm, já para as vergas, os blocos canaletas foram com dimensões de 19x19x19cm. As duas famílias receberam largura, altura, comprimento total e código de composição como parâmetros.
- Telhado: como o SINAPI utiliza a área como requisito de medição, foi criado apenas uma família do tipo telhado e recebeu, como parâmetros, a inclinação do telhado e códigos SINAPI referente, tanto ao telhamento, quanto à trama.
- Portas: foi criada uma família de portas com variados tipos e possuíam parâmetros de altura, largura e código de composição de serviços. Cada tipo dessa família se referia às dimensões de cada tipo de porta utilizado no projeto e também receberam códigos diferentes para cada uma. Portanto, foi criado um tipo para as portas de 0,60x2,10m; 0,70x2,10m e 0,80x2,10m.
- Janela de correr: foi criada uma família de janela com as dimensões de 1,00x1,20m com o seu parâmetro de composição de serviços.
- Janela basculante: como para as portas, foi criada uma família de janelas basculante com 2 tipos de janela. Um tipo com os parâmetros de altura, largura e código SINAPI para a janela da cozinha de 0,80x0,80cm e um tipo para a janela do banheiro de 0,60x0,60cm.
- Massa única: foi criada uma família do tipo parede para a massa única, considerando o código de composição de custos, altura e espessura de 2cm.

O Quadro 1 apresenta os códigos de composição de serviços que foram cadastrados como parâmetro nas famílias criadas.

<span id="page-27-0"></span>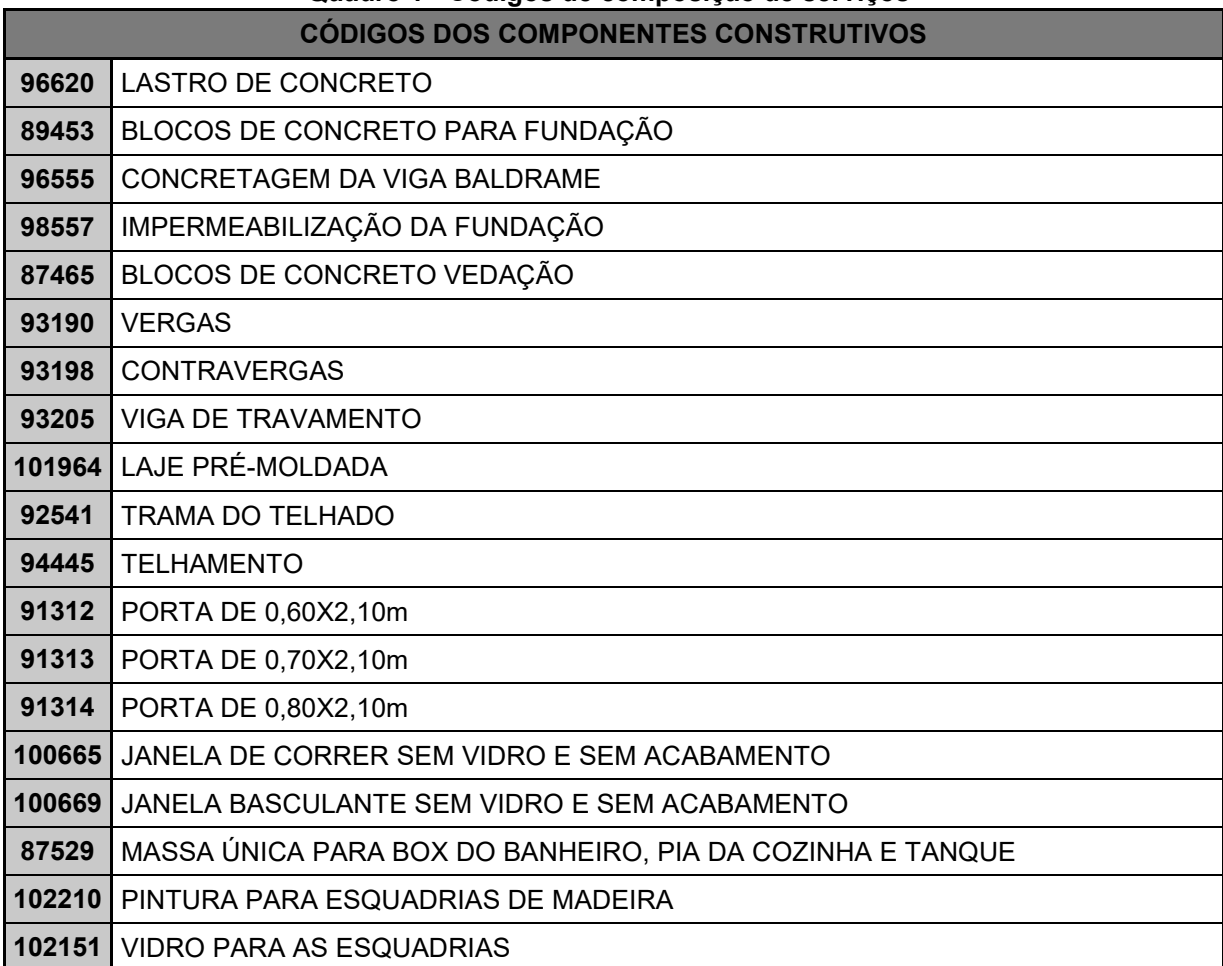

## **Quadro 1 - Códigos de composição de serviços**

#### **Fonte: SINAPI (2021)**

Não foi preciso criar uma família para os vidros e pinturas de esquadrias, pois, os códigos referentes a esses componentes foram considerados na criação das famílias de janelas. Também não foi criado uma família para as barras de aço e ganchos da fundação, visto que, a regra de medição da composição de serviços para aço é em kg. Portanto, a medição de aço foi realizada manualmente. O código referente à composição de serviços utilizada para o aço é 96545 – armação de aço de 8mm.

## <span id="page-27-1"></span>**6.2 Elaboração do projeto base**

Após a criação de todos os elementos construtivos necessário para a elaboração do projeto, deu-se início a elaboração do mesmo no Revit®. Primeiramente foi feito o lastro de concreto de 5cm de espessura para a fundação. Em seguida, foi executado a primeira e segunda fiada da viga baldrame com a utilização do bloco de concreto do tipo canaleta de 14x19x39cm para a primeira fiada e, para a segunda fiada, foi utilizado o bloco de concreto com furos de 14x19x39cm. Além disso, também foi implementado a concretagem para os dois tipos de bloco, a impermeabilização e o lastro de concreto do piso com espessura de 6cm. A Figura 7 apresenta a planta baixa da viga baldrame, considerando a execução do lastro de concreto, o bloco canaleta, o bloco com furos e a concretagem dos blocos.

<span id="page-28-0"></span>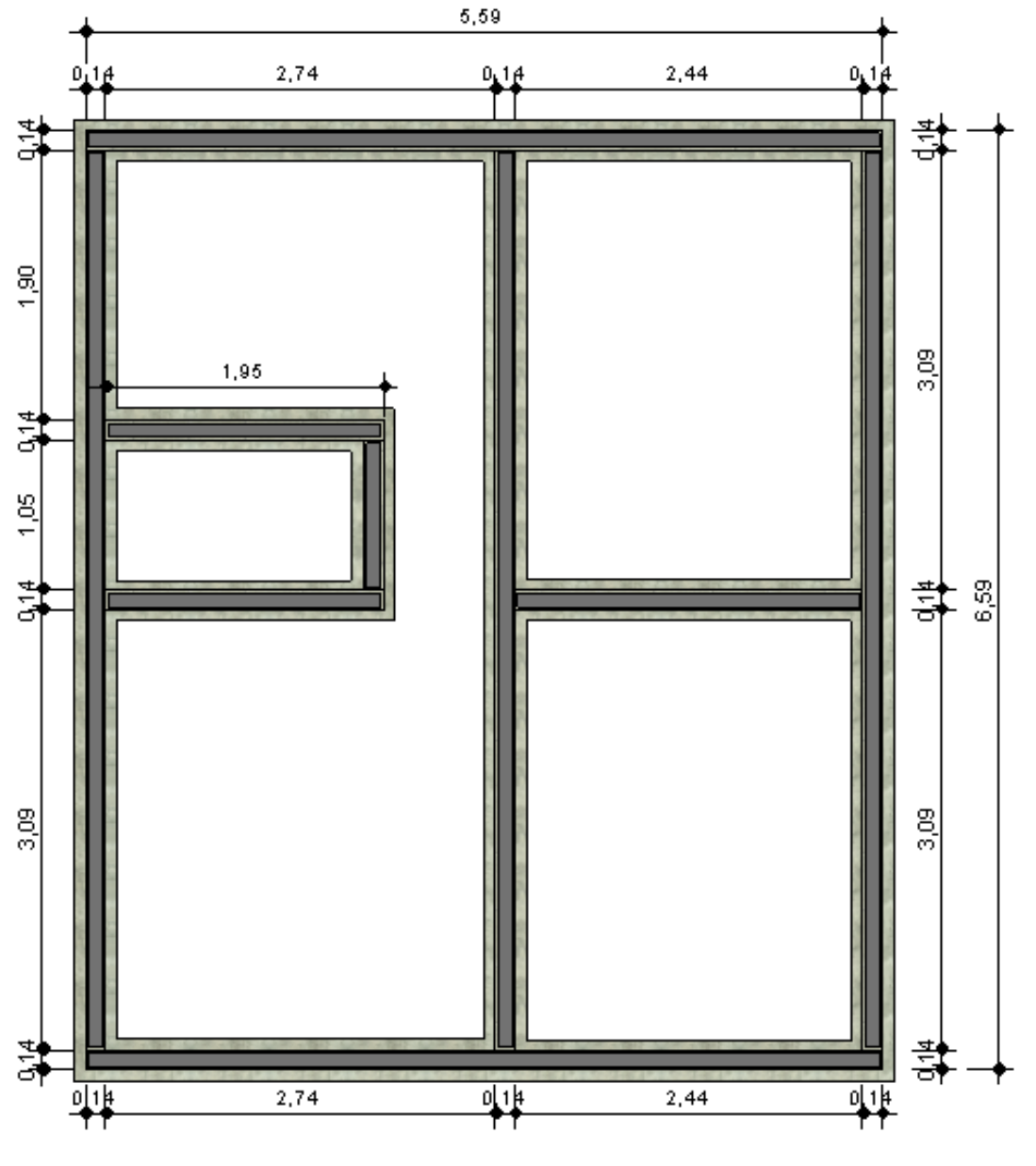

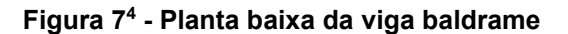

**Fonte: Revit® (2021)**

1

<sup>4</sup> As cotas da figura estão em metros

A Figura 8 mostra uma representação tridimensional da viga baldrame e a Figura 9 apresenta o detalhamento com cotas da mesma. Nas figuras não foi considerado a impermeabilização dos elementos.

<span id="page-29-0"></span>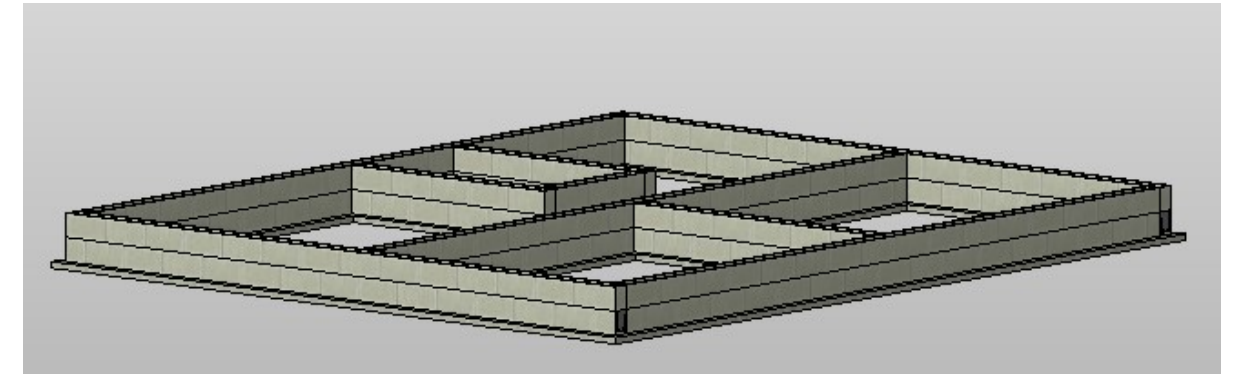

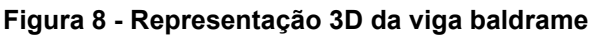

**Fonte: Revit® (2021)**

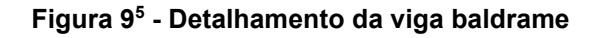

<span id="page-29-1"></span>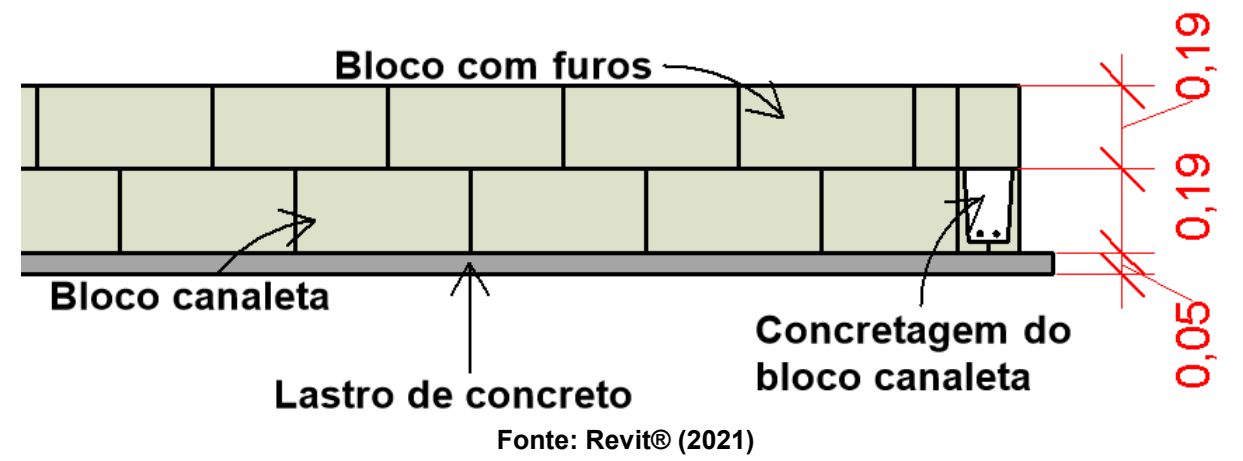

Com a fundação finalizada, deu-se início na elaboração da vedação com blocos de concreto de 9x19x39 cm, a abertura dos vãos e instalação das vergas e contravergas. Para as vergas, admitiu-se um transpasse de 20cm para cada lado e só foram colocadas nos vãos das portas. As contravergas foram colocadas apenas para os vão de janelas e foi admitido transpasse de 30cm para cada lado. Considerou-se que foram moldadas *in loco* com a utilização de blocos de concreto do tipo canaleta de 19x19x19cm. Também foi executado a calçada de 50cm de largura em todo o entorno da casa e a viga de travamento. A Figura 10 mostra a planta baixo do térreo com a localização dos vãos de portas e janelas. A Figura 11 é

1

<sup>31</sup>

<sup>5</sup> Cotas em metros

uma representação tridimensional da casa com o detalhamento dos elementos construtivos.

<span id="page-30-0"></span>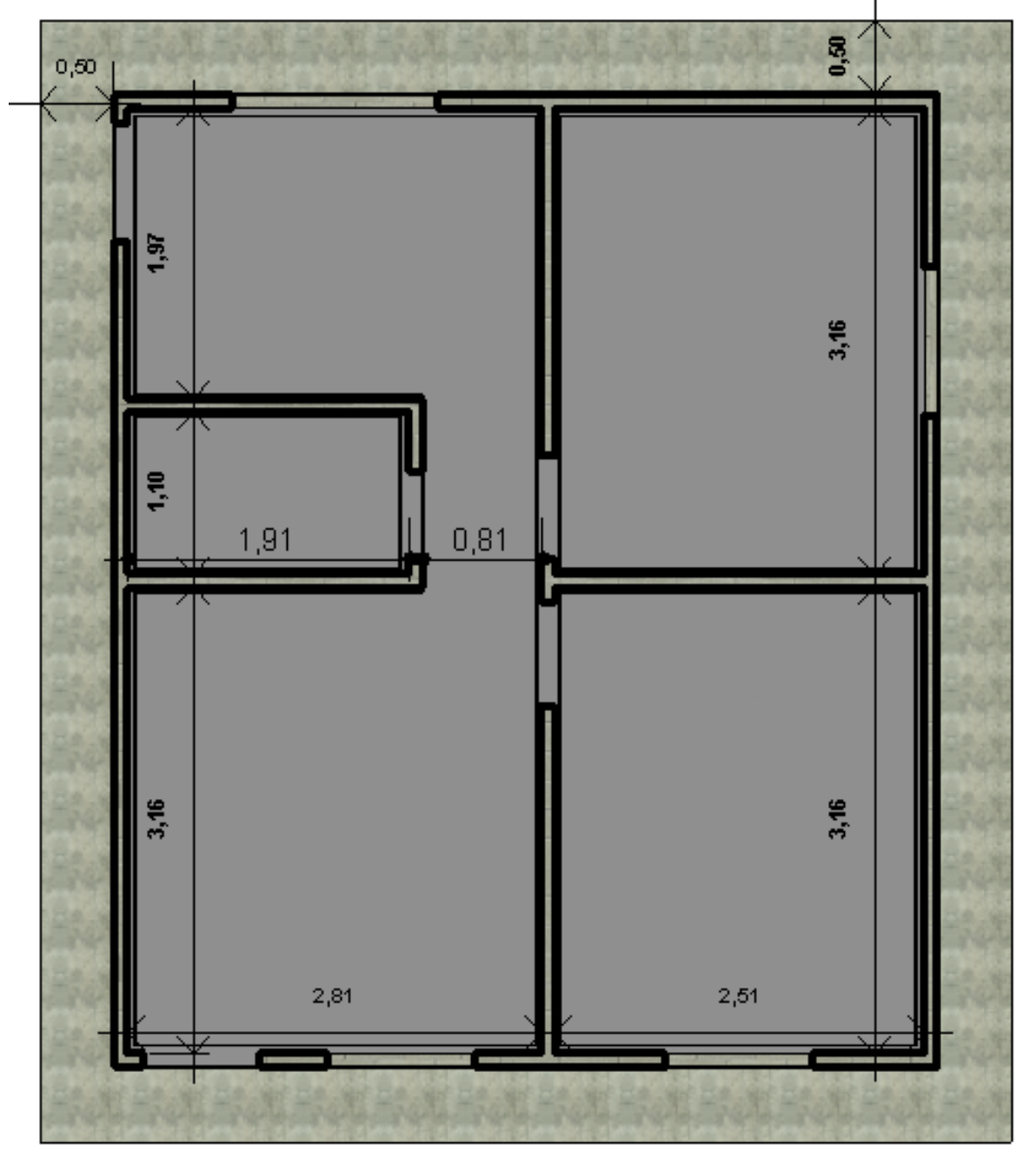

**Figura 10 - Planta baixa térreo**

**Fonte: Revit® (2021)**

<span id="page-31-0"></span>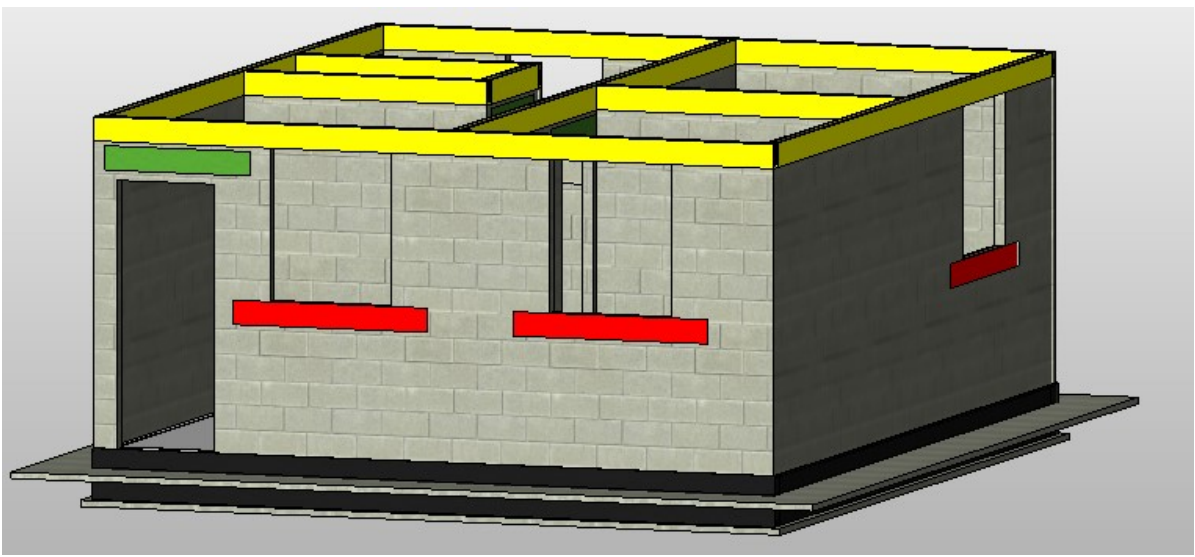

**Figura 11 – Representação 3D com detalhamento**

#### **Fonte: Revit® (2021)**

As cores amarelo, vermelho, verde, cinza e preto, representam, respectivamente, a viga de travamento, contravergas, vergas, vedação, impermeabilização da viga baldrame.

Para finalizar a elaboração do projeto base, foi elaborado a cobertura da residência com a execução do oitão e do telhado (inclinação de 40%) com telha cerâmica capa-canal, do tipo plan, e adição das famílias de portas e janelas de cada ambiente. Também foi adicionado a massa única em todo o pé-direito da área pertencente ao box do banheiro, na faixa acima da pia da cozinha e do tanque. A Figura 12 mostra a perspectiva tridimensional do projeto base finalizado. A Figura 13 apresenta o local em que foi considerado a execução de faixa de massa única.

<span id="page-32-0"></span>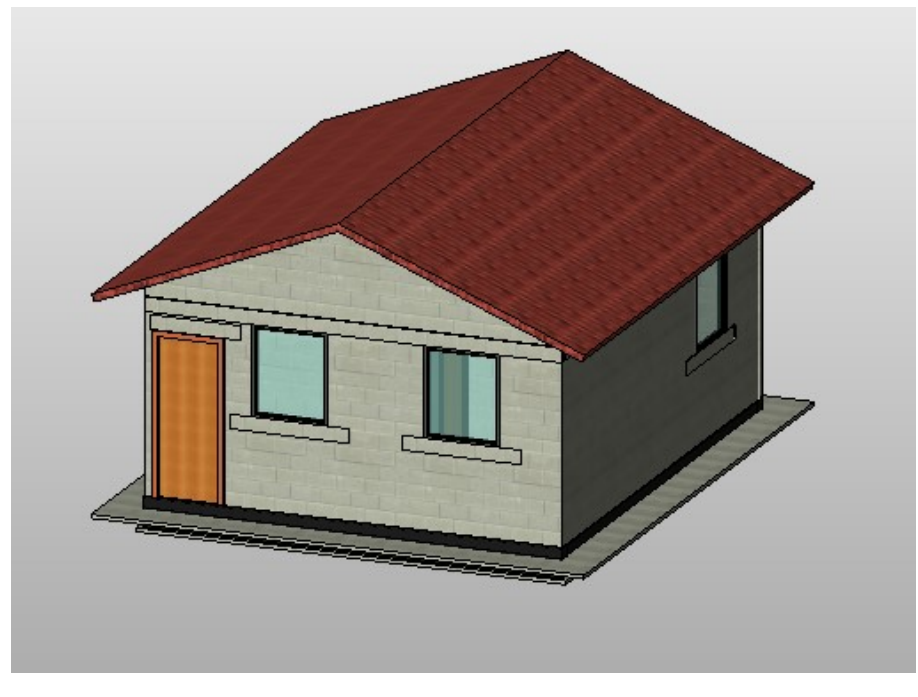

**Figura 12 - Representação 3D do projeto base finalizado**

**Fonte: Revit® (2021)**

<span id="page-32-1"></span>**VIGA DE TRAVAMENTO**  $>$  BLOCO DE VEDAÇÃO FAIXA DE<br>MASSA<br>ÚNICA<br>ACIMA DO<br>TANQUE LASTRO DE CONC COZINHA CALÇADA **FUNDAÇÃO** 

**Figura 13 - Representação da faixa de massa única**

**Fonte: Revit® (2021)**

A Figura 14 apresenta o detalhamento final da fundação do projeto base executado no Revit®, com as cotas e identificação de cada elemento.

<span id="page-33-0"></span>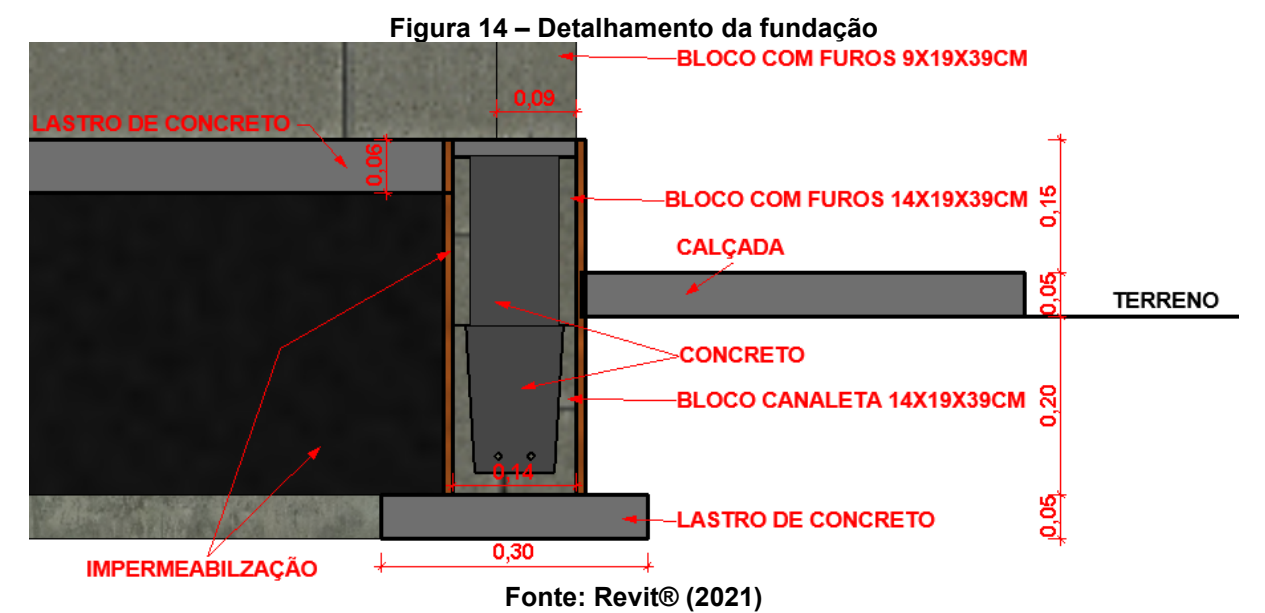

A planta baixa, planta de cobertura, corte e fachada estão presentes no Apêndice A.

## <span id="page-33-1"></span>**6.3 Template para o Primus IFC®**

Após o cadastro do projeto base no Revit®, o projeto foi exportado no formato IFC (para que todos os parâmetros sejam exportados em conjunto com o projeto), selecionando IFC 2x3 Coordination View como configuração de exportação. Com isso, foi possível iniciar a elaboração do template para o Primus IFC®.

Para a elaboração do template, foi necessário abrir o arquivo exportado e, então, selecionar a lista de referência de preços. Na execução deste trabalho, foi utilizado, como referência, a lista com desoneração (atualizada em setembro de 2021) do SINAPI, ou seja, os custos de mão-de-obra utilizados não possuem os encargos sociais referentes a 20% de contribuição de INSS sobre a folha de pagamento. A Figura 15 mostra a página inicial do software logo após abrir o projeto exportado.

<span id="page-34-0"></span>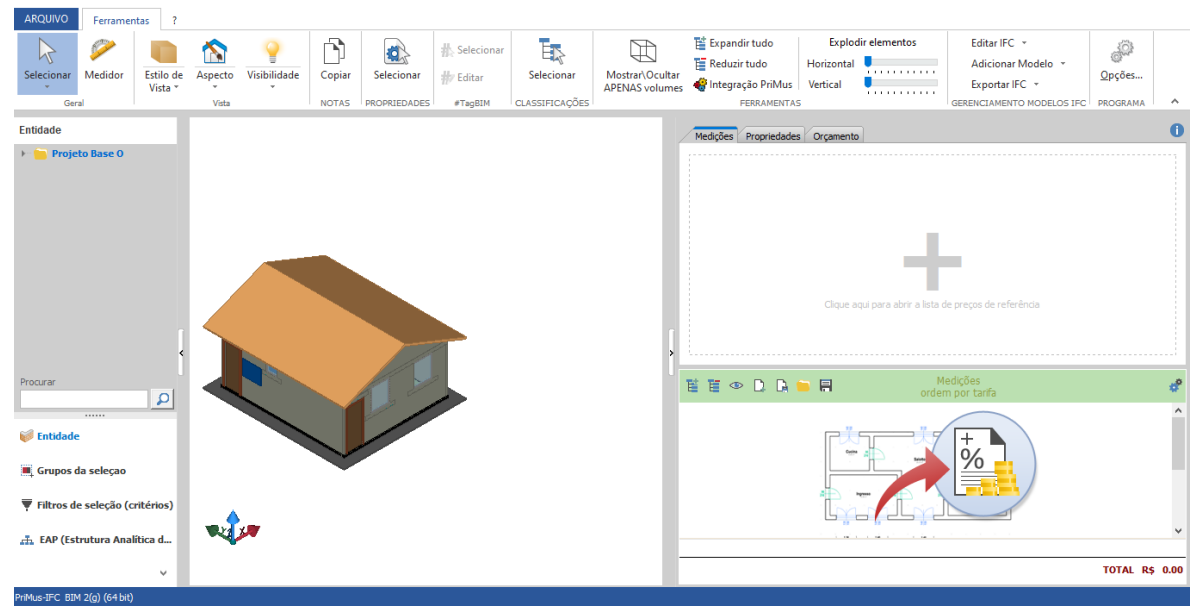

#### **Figura 15 – Página inicial**

#### **Fonte: Primus IFC® (2021)**

Com a lista de referência selecionada, foi feito o cadastro dos códigos dos elementos construtivos e suas respectivas regras de medições. Os elementos foram selecionados a partir do parâmetro do código cadastrado previamente no Revit, dessa maneira, o acesso a esses parâmetros se deu com a abertura da ferramenta de abertura da ferramenta de seleção por propriedades, como mostrado na Figura 16.

<span id="page-34-1"></span>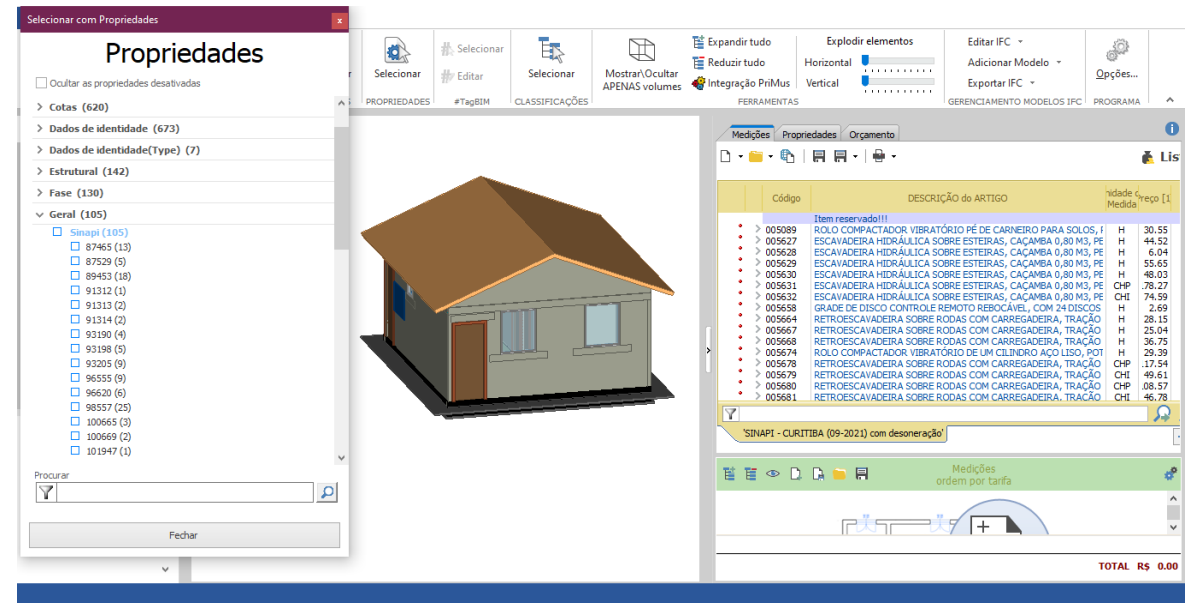

#### **Figura 16 - Selecionar por propriedades**

**Fonte: Primus IFC® (2021)**

Para a definição da regra de medição de cada composição, basta selecionar qual a opção desejada para medição, no campo "p.iguais", com isso, o software consegue acessar a informação correspondente à medição do elemento. A Figura

17 demonstra como é feito uma separação dos elementos por cor para que, dessa forma, o usuário identifique quais elementos foram selecionados.

<span id="page-35-0"></span>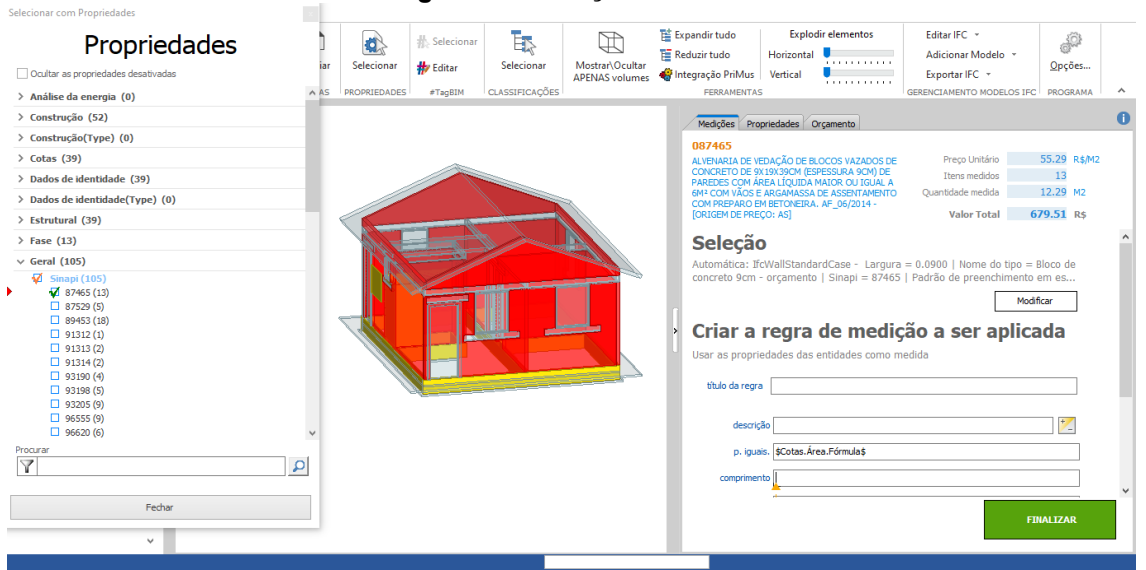

#### **Figura 17 - Seleçao dos elementos**

### **Fonte: Primus IFC® (2021)**

Após o cadastro dos códigos e das regras de medições, o template foi salvo como um modelo, para que, ao realizar o orçamento futuro de um outro projeto com os mesmos códigos de composição de custos, o orçamento poderá ser realizado de forma automática após a abertura do projeto no formato IFC. O Quadro 2 mostra as unidades de medição utilizadas para cada elemento.

<span id="page-35-1"></span>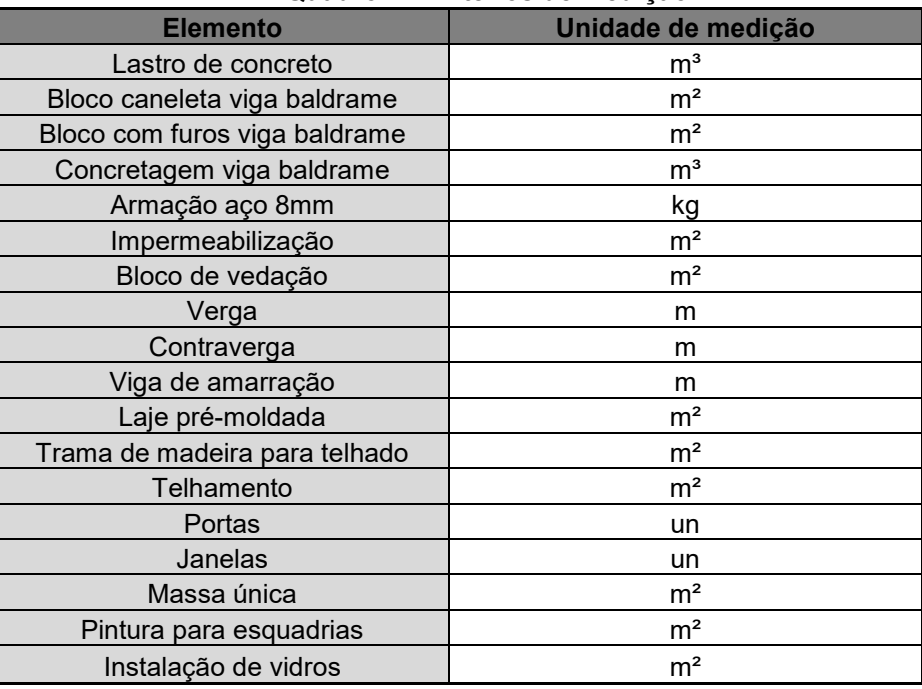

#### **Quadro 2 - Critérios de medição**

**Fonte: Autoria própria (2021)**

### <span id="page-36-1"></span>**6.4 Orçamento**

Com o cadastro dos códigos de composição do SINAPI, o Primus IFC realizou o orçamento do projeto de forma automática. O orçamento teve um valor total de R\$35.666,47. O detalhamento do orçamento consta na Tabela abaixo, com a medição de cada elemento, a medição total e o custo total do item.

<span id="page-36-0"></span>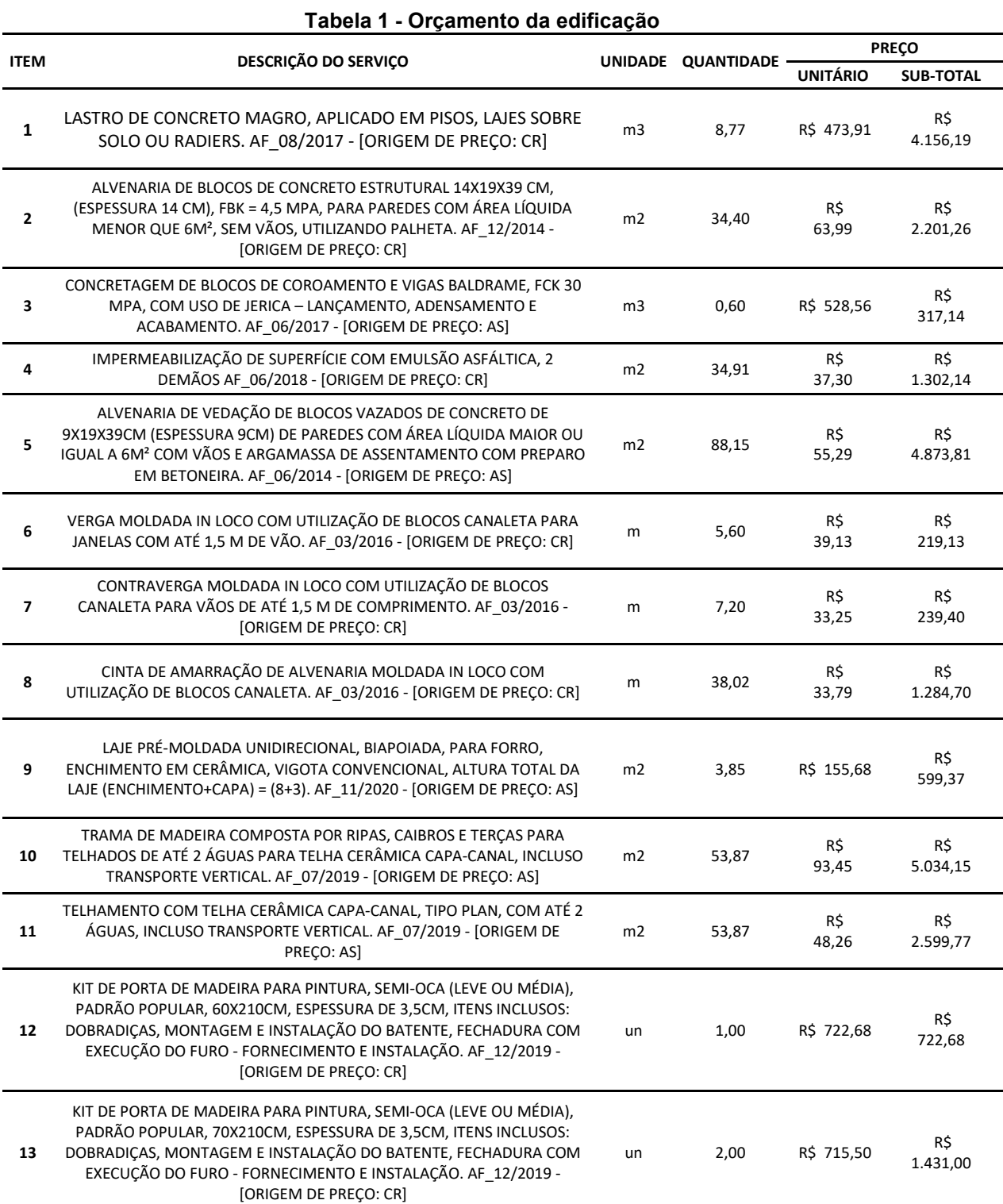

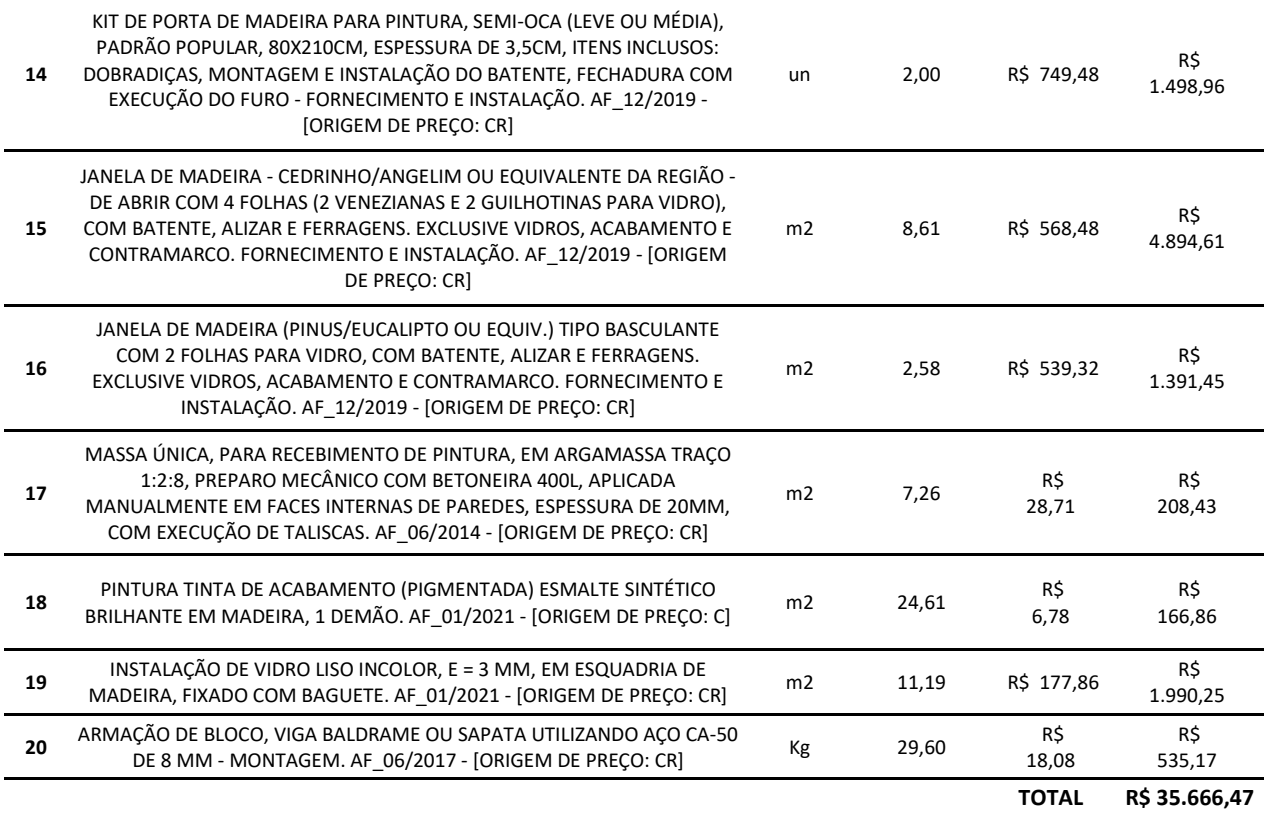

**Fonte: Adaptação Primus IFC® (2021)**

#### <span id="page-37-0"></span>**6.5 Identificação de falhas com a utilização dos softwares**

Ao longo da elaboração deste trabalho, ocorreram alguns problemas relacionados à dificuldade de adaptação do projeto base para que fosse possível a execução do orçamento do mesmo com a utilização do SINAPI. Apesar de se caracterizar como um projeto simples, algumas especificações para execução de serviço diferiram das recomendadas pela Caixa, fazendo com que o orçamento não tenha ficado de acordo com a realidade. Além disso, foi necessário trocar as dimensões de determinados elementos, como, por exemplo, vergas, contravergas e cinta de travamento. Com isso, os maiores problemas com a utilização dessa metodologia foram detalhados através dos itens abaixo.

Fundação: a Figura 18 mostra a recomendação da Caixa para a execução da viga baldrame com a utilização de blocos de concreto dos tipos canaleta e com furos. Os blocos receberiam concreto estrutural com duas barras de 8mm e seriam consolidados com a utilização de grampos metálicos de 8mm de diâmetro. Por esse motivo, foi necessário criar famílias no Revit® para cada elemento da viga baldrame, entretanto, não foi possível adicionar as

barras de aço utilizadas, uma vez que, as mesmas não seriam identificadas como elementos para medição no Primus IFC®. A criação de famílias para esses elementos construtivos resulta em uma inexatidão na extração de medidas dos elementos.

<span id="page-38-0"></span>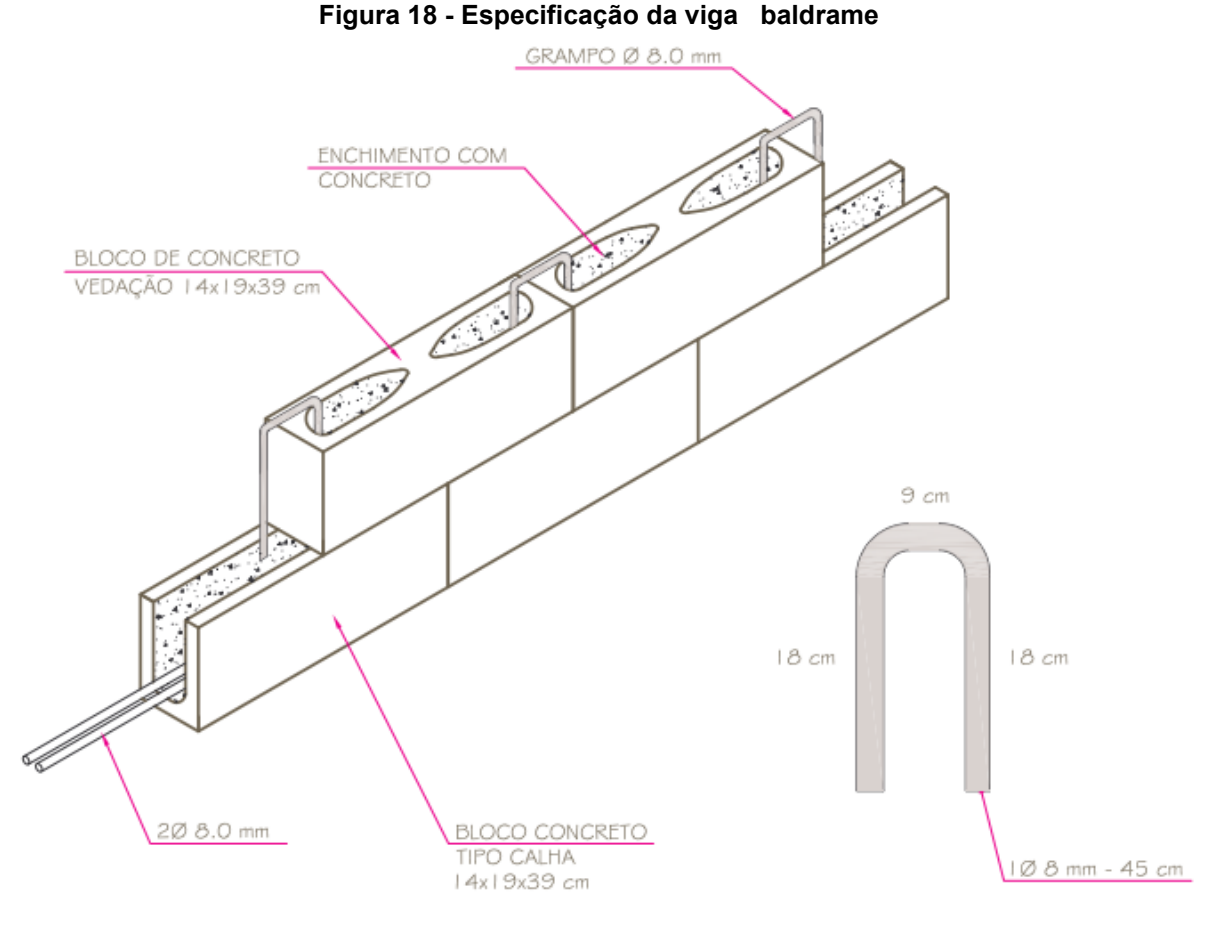

#### **Fonte: CAIXA (2006)**

Vergas, contravergas e viga de travamento: a Figura 19 apresenta as especificações da Caixa para a execução desses elementos, entretanto, para que fosse possível a utilização do SINAPI, foi necessário adaptar as dimensões dos blocos e aço que constituem esses elementos. Assim como na fundação, essa alteração ocasionou uma divergência com orçamento real do projeto base.

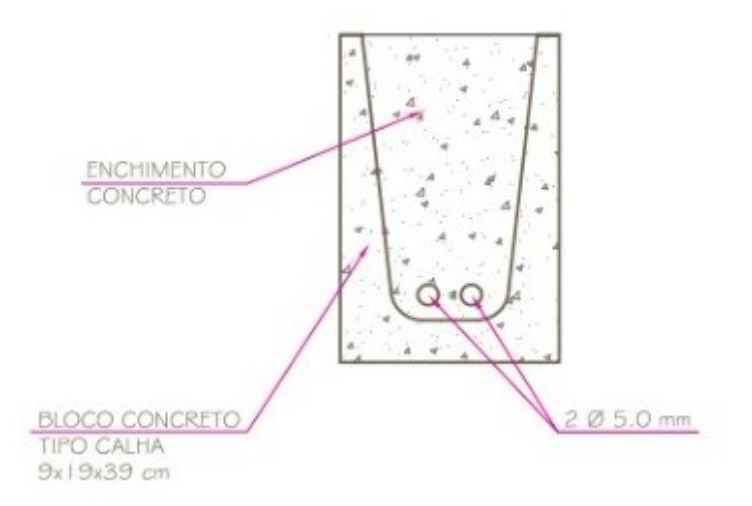

<span id="page-39-0"></span>**Figura 19 - Detalhamento viga de travamento, contraverga e verga**

## **Fonte: CAIXA (2006)**

 Aço: não foi possível realizar a medição do aço da mesma forma que foi realizada a medição dos outros elementos, pois, o aço precisava ser medido em quilogramas e o Primus IFC® não possui uma ferramenta capaz de relacionar o comprimento do aço para a medição em quilogramas. Por esse motivo, foi necessário realizar a quantificação de aço manualmente, dificultando o trabalho do orçamentista.

Portanto, apesar de ser uma metodologia que facilita o trabalho do profissional, a mesma apresenta algumas ressalvas que influenciam diretamente no orçamento da residência. Quanto mais componentes de acordo com as composições do SINAPI, maior será a exatidão do orçamento final do projeto.

## <span id="page-40-0"></span>**7 CONCLUSÃO**

Este trabalho permitiu analisar a viabilidade da utilização de templates para softwares BIM para a realização de orçamento para residências unifamiliares de padrão popular, com a finalidade de otimizar o trabalho do profissional responsável por essa função. Os itens escolhidos para a composição do template foram relacionados através de adaptação dos elementos construtivos baseados nas recomendações da Caixa. Com essas adaptações, foi possível a criação de famílias para compor o template para o software Revit® da Autodesk.

Com a elaboração do template para o Revit®, foi possível executar o projeto base e exportá-lo para o Pimus IFC® para que, dessa meneira, fossem cadastradas as composições e regras de medições que constituiriam o template para orçamentos no software da ACCA.

Ao final, com o auxílio desses softwares e templates, foi possível elaborar o orçamento da edificação e, então, perceber as falhas apresentas com a utilização dessas tecnologias.

Mesmo que a utilização de novas tecnologias proporcionem uma otimização no trabalho do profissional, foi possível perceber que dependendo das recomendações que o projeto apresentar, o profissional poderá enfrentar algumas dificuldades para a execução de um orçamento preciso com o auxílio desses templates.

### <span id="page-40-1"></span>**7.1 Recomendações para trabalhos futuros**

Algumas sugestões para próximos trabalhos são:

- Realizar o orçamento completo da edificação, incluindo os itens que não foram considerados nesse trabalho;
- Elaborar roteiro de processos para a execução de um orçamento utilizando templates;
- Utilizar outra planilha de composição de custos como referência para a elaboração do orçamento.

# **REFERÊNCIAS**

<span id="page-41-0"></span>ACCA. **Site da ACCA Software**, 2021. Disponível em: <https://www.accasoftware.com/ptb/software-5d-bim#more> . Acesso em: 28 de jul. 2021.

AUTODESK. **Site da Autodesk**, 2021. Disponível em: [https://www.autodesk.com.br/products/revit/overview?us\\_oa=dotcom](https://www.autodesk.com.br/products/revit/overview?us_oa=dotcom-us&us_si=090bef0d-a210-43e7-bba3-f1a1a648f150&us_st=Revit&us_pt=RVT)[us&us\\_si=090bef0d-a210-43e7-bba3-f1a1a648f150&us\\_st=Revit&us\\_pt=RVT.](https://www.autodesk.com.br/products/revit/overview?us_oa=dotcom-us&us_si=090bef0d-a210-43e7-bba3-f1a1a648f150&us_st=Revit&us_pt=RVT) Acesso em: 27 de jul. 2021.

CAIXA ECONOMICA FEDERAL. **Cadernos Caixa:** Projeto Padrão – casas populares.Vitória: CAIXA, 2006.

CAIXA ECONOMICA FEDERAL. **SINAPI:** metodologias e conceitos. 8ª edição. Rio de Janeiro: CAIXA, 2020.

DOERTZBACHER, I. G.**Estudo orçamentário na construção civil da região sudoeste do Paraná**. 2018. Dissertação (Bacharel em Engenharia Civil), Universidade Tecnológica Federal do Paraná, Curitiba, 2018.

IBGE. **Site do IBGE**, 2021. Disponível em: [https://www.ibge.gov.br/estatisticas/economicas/precos-e-custos/9270-sistema](https://www.ibge.gov.br/estatisticas/economicas/precos-e-custos/9270-sistema-nacional-de-pesquisa-de-custos-e-indices-da-construcao-civil.html?=&t=o-que-e)[nacional-de-pesquisa-de-custos-e-indices-da-construcao-civil.html?=&t=o-que-e.](https://www.ibge.gov.br/estatisticas/economicas/precos-e-custos/9270-sistema-nacional-de-pesquisa-de-custos-e-indices-da-construcao-civil.html?=&t=o-que-e) Acesso em: 28 de jul. 2021.

KENSEK, Karen. **Building Information modelin (BIM):** fundamentos e aplicações. Rio de Janeiro: Elsevier, 2018.

LEUSIN, S. R. **Gerenciamento e coordenação de projetos BIM:** um guia de ferramentas e boas práticas para o sucesso de empreendimentos. Rio de janeiro: LTC, 2018.

MENEZES, E. M.; SILVA, E. L. **Metodologia da Pesquisa e Elaboração de Dissertações**. 3ª edição. Florianópolis: Laboratório de Ensino a Distância da UFSC, 2001.

NETTO, Claudia Campos. **Autodesk Revit Architecture 2016**. 1ª edição. São Paulo: Saraiva, 2016.

PRIMUS IFC para Windows 64 bit. Versão educacional BIM 2(g). [S.I.]: ACCA Software, 2021.

REVIT para Windows 64 bit. Versão educacional 2021. [S.I.]: Autodesk, 2021.

SACKS, Rafael et al. **Manual de BIM:** um guia de modelagem da informação da construção para arquitetos, engenheiros, gerentes, construtores e incorporadores. 3ª edição. Porto Alegre: bookman, 2014.

<span id="page-43-0"></span>**ANEXO A – Planta baixa, Planta de cobertura, Corte e Fachada do Projeto da Caixa**

<span id="page-44-0"></span>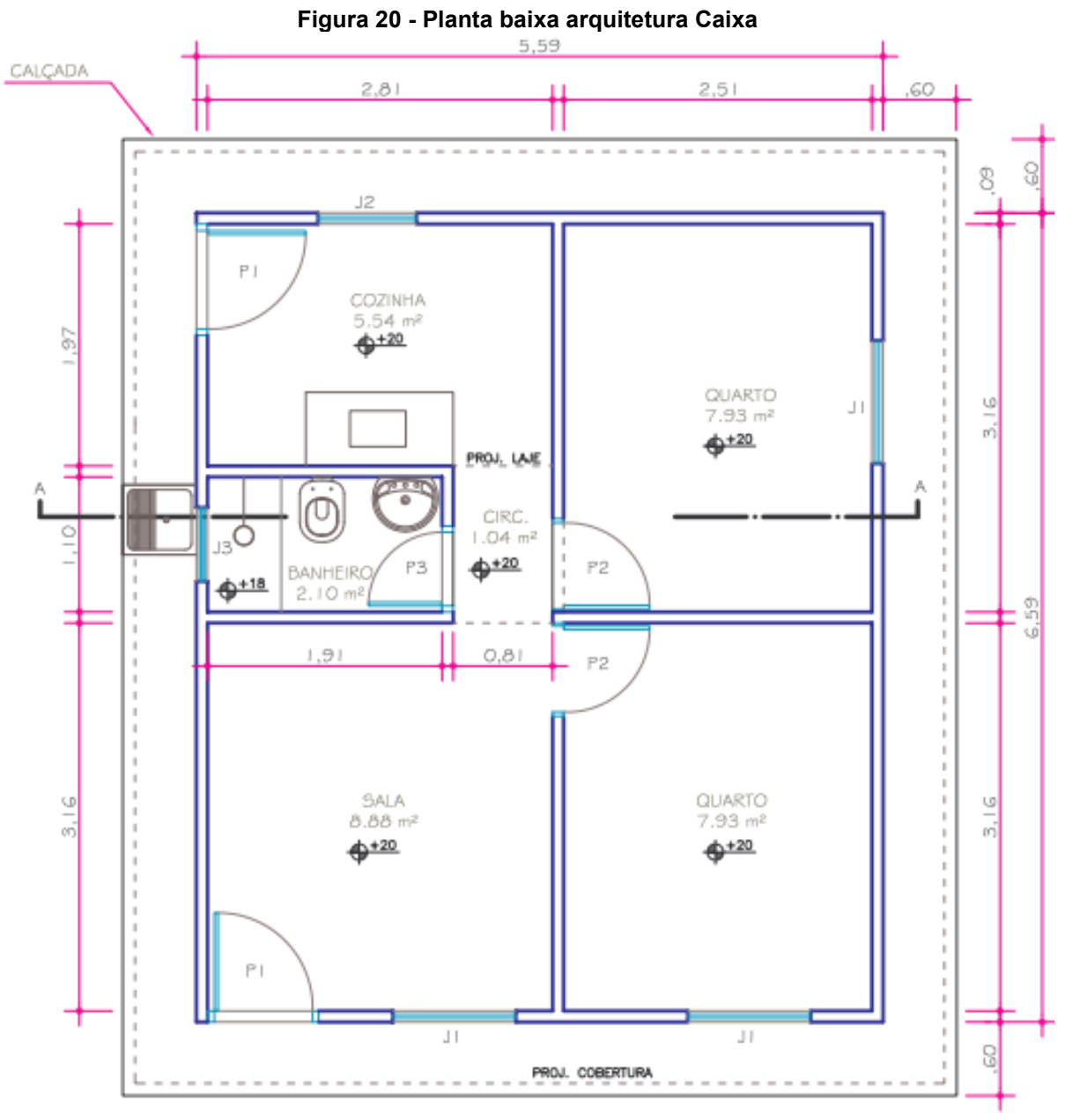

**Fonte: CAIXA (2006)**

<span id="page-45-0"></span>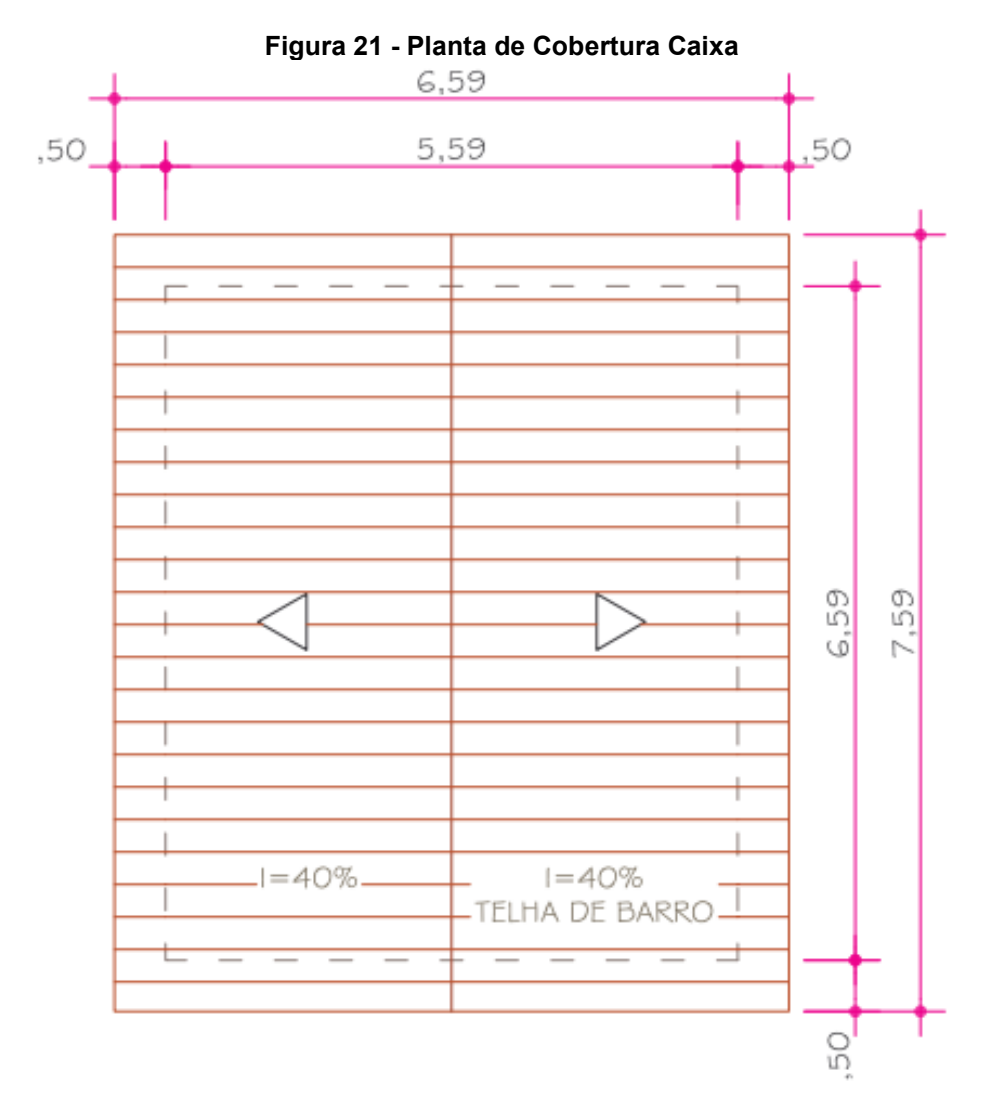

**Fonte: CAIXA (2006)**

<span id="page-46-0"></span>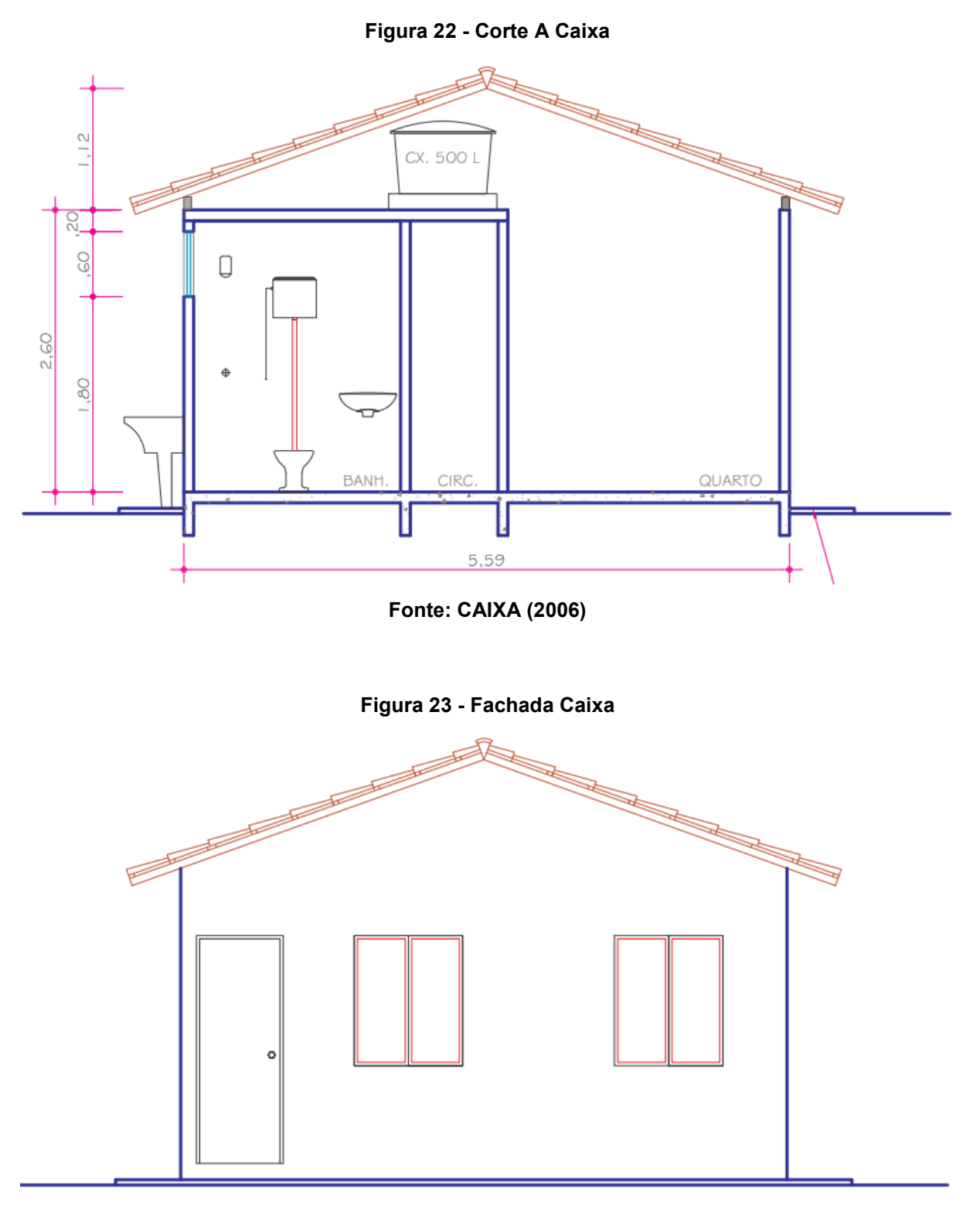

<span id="page-46-1"></span>**Fonte: CAIXA (2006)**

<span id="page-47-0"></span>**APÊNDICE A – Planta baixa, planta de cobertura, corte e fachada do projeto base executado no Revit®**

<span id="page-48-0"></span>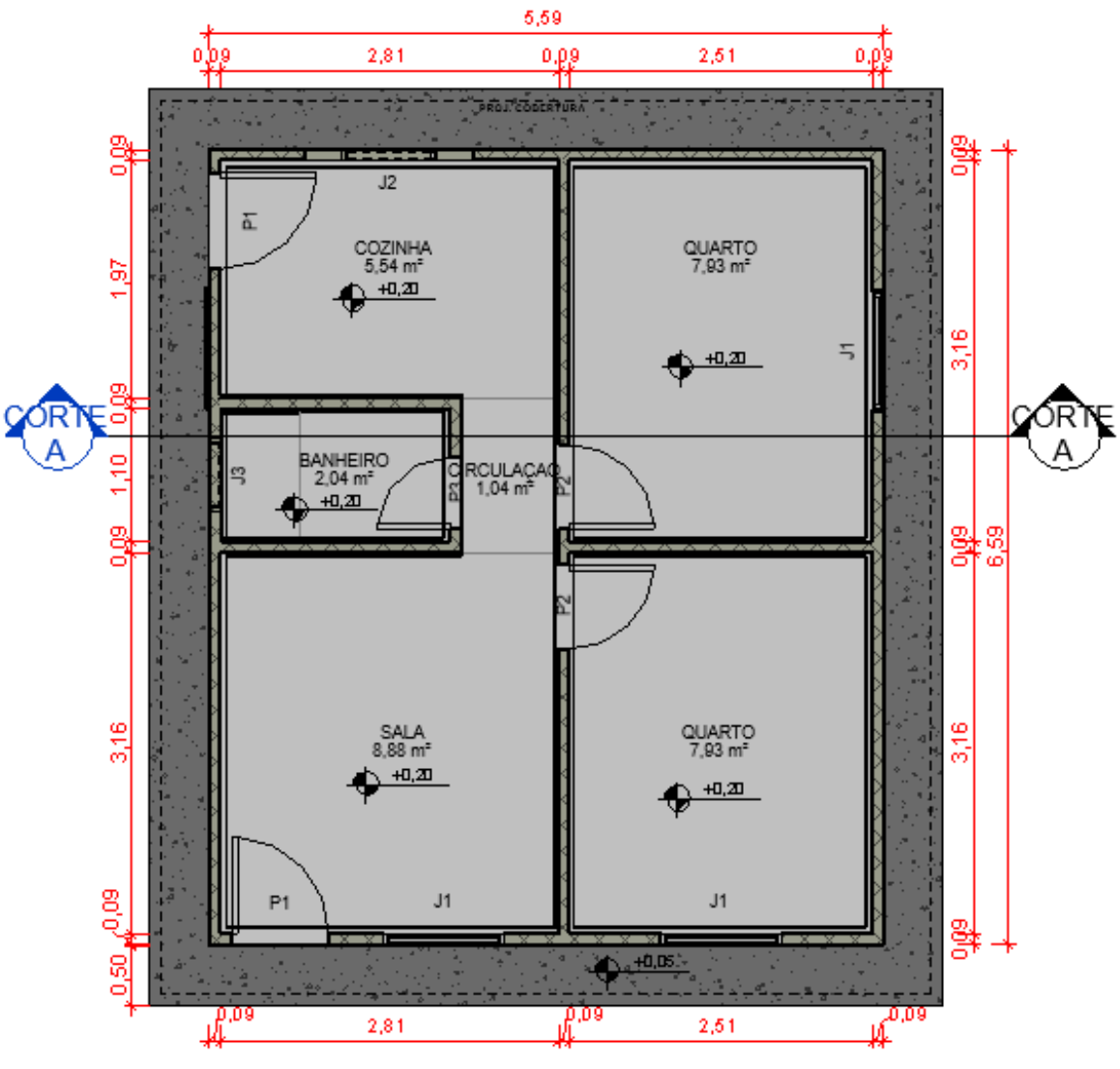

**Figura 24 - Planta baixa do projeto base**

**Fonte: Revit (2021)**

<span id="page-49-0"></span>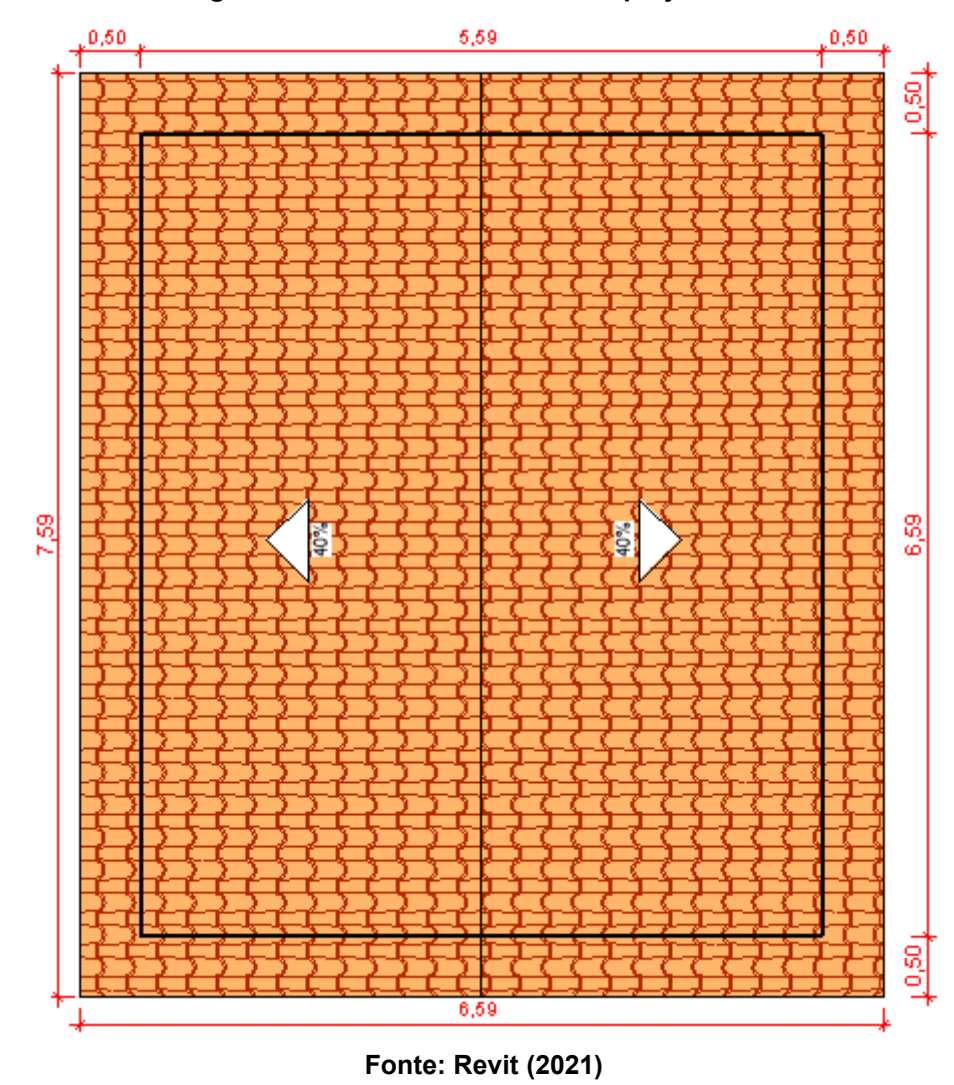

**Figura 25 - Planta de cobertura do projeto base**

<span id="page-50-0"></span>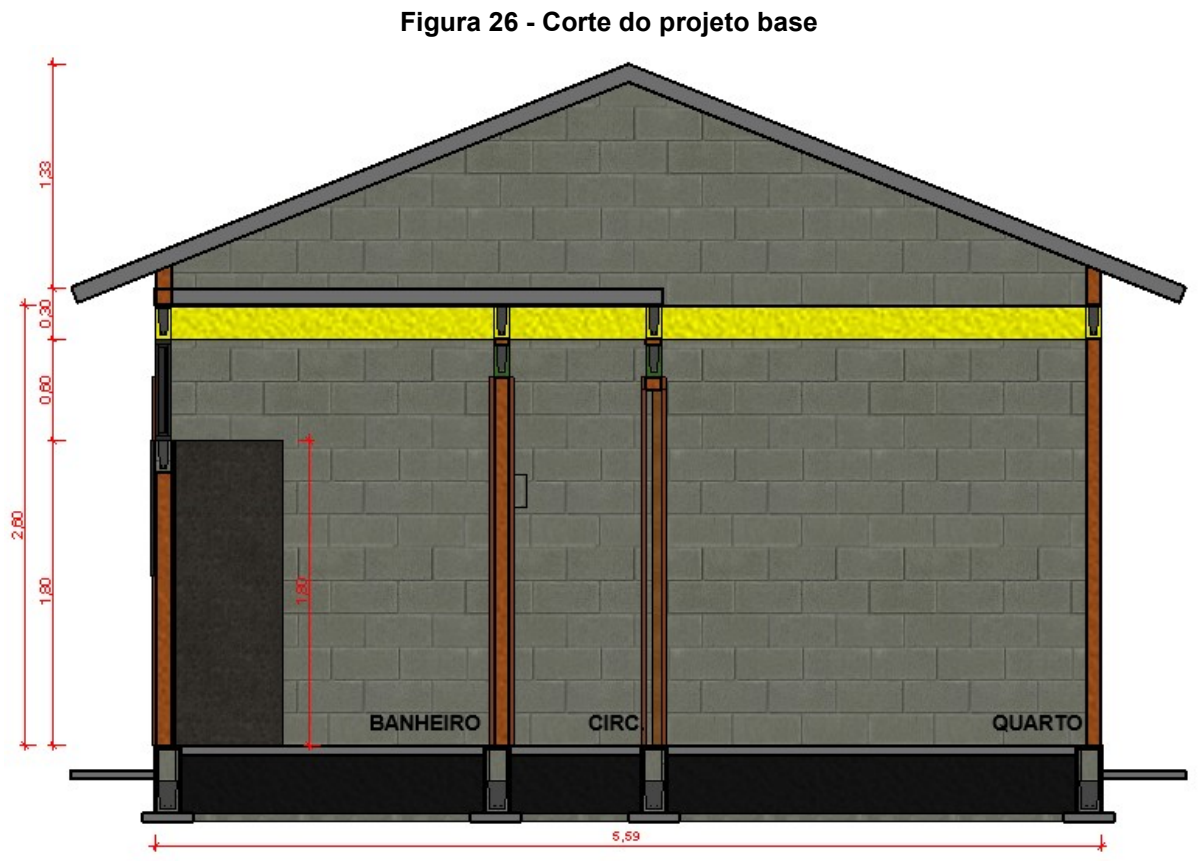

**Fonte: Revit (2021)**

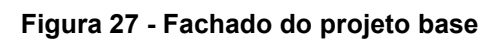

<span id="page-50-1"></span>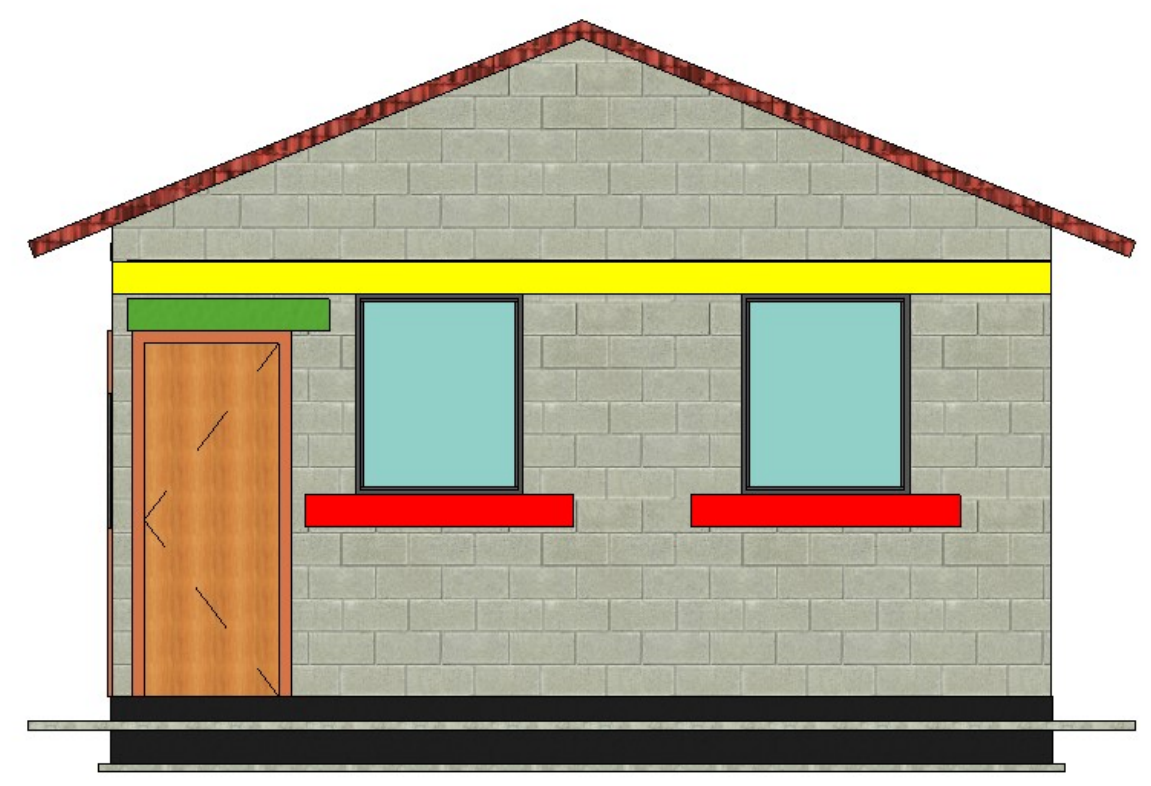

**Fonte: Revit (2021)**

<span id="page-51-0"></span>**APÊNDICE B – Orçamento detalhado elaborado no Primus IFC®**

<span id="page-52-0"></span>

| N°.<br>Ord.    | <b>CÓDIGO</b> | DESCRIÇÃO da<br><b>OBRA</b>                                                                                  | Р.<br><b>Iguais</b> | Unidade                          | Quantidade | <b>VALORES</b> |     |              |
|----------------|---------------|----------------------------------------------------------------------------------------------------|---------------------|----------------------------------|------------|----------------|-----|--------------|
|                |               |                                                                                                    |                     |                                  |            | unitário       |     | <b>TOTAL</b> |
|                |               | LASTRO DE CONCRETO                                                                                           | 0,55                | m <sup>3</sup>                   | 0,55       |                |     |              |
|                |               | MAGRO, APLICADO EM                                                                                           | 1,89                | m <sup>3</sup>                   | 1,89       |                |     |              |
| $\mathbf{1}$   | 096620        | PISOS, LAJES SOBRE<br>SOLO OU RADIERS.<br>AF_08/2017 - [ORIGEM DE<br>PRECO: CR]                              | 1,89                | m <sup>3</sup>                   | 1,89       |                |     |              |
|                |               |                                                                                                    | 1,89                | m <sup>3</sup>                   | 1,89       |                |     |              |
|                |               |                                                                                                    | 1,89                | m <sup>3</sup>                   | 1,89       |                |     |              |
|                |               |                                                                                                    | 0,66                | m <sup>3</sup>                   | 0,66       |                |     |              |
|                |               |                                                                                                    |                     |                                  |            |                |     |              |
|                |               | <b>TOTAL</b>                                                                                                 |                     | m <sup>3</sup>                   | 8,77       | R\$473,91      | R\$ | 4.156,19     |
|                |               |                                                                                                    |                     |                                  |            |                |     |              |
|                | 089453        | ALVENARIA DE BLOCOS<br>DE CONCRETO<br>ESTRUTURAL 14X19X39<br>CM, (ESPESSURA 14 CM),<br>$FBK = 4.5 MPA, PARA$ | 2,72                | m <sup>2</sup>                   | 2,72       |                |     |              |
|                |               |                                                                                                    | 2,72                | m <sup>2</sup>                   | 2,72       |                |     |              |
|                |               |                                                                                                    | 3,07                | m <sup>2</sup>                   | 3,07       |                |     |              |
|                |               |                                                                                                    | 3,07                | m <sup>2</sup>                   | 3,07       |                |     |              |
|                |               |                                                                                                    | 0,96                | m <sup>2</sup>                   | 0,96       |                |     |              |
|                |               |                                                                                                    | 0,96                | m <sup>2</sup>                   | 0,96       |                |     |              |
|                |               |                                                                                                    | 0,52                | m <sup>2</sup>                   | 0,52       |                |     |              |
|                |               |                                                                                                    | 3,07                | m <sup>2</sup>                   | 3,07       |                |     |              |
| $\overline{2}$ |               | PAREDES COM AREA                                                                                             | 1,19                | m <sup>2</sup>                   | 1.19       |                |     |              |
|                |               | LÍQUIDA MENOR QUE                                                                                            | 2,39                | m <sup>2</sup>                   | 2,39       |                |     |              |
|                |               | 6M <sup>2</sup> , SEM VÃOS,<br>UTILIZANDO PALHETA.<br>AF_12/2014 - [ORIGEM DE<br>PREÇO: CR]                  | 2,39                | m <sup>2</sup>                   | 2,39       |                |     |              |
|                |               |                                                                                                    | 2,69                | m <sup>2</sup>                   | 2,69       |                |     |              |
|                |               |                                                                                                    | 2,69                | m <sup>2</sup>                   | 2,69       |                |     |              |
|                |               |                                                                                                    | 2,69                | m <sup>2</sup>                   | 2,69       |                |     |              |
|                |               |                                                                                                    | 0,86                | m <sup>2</sup>                   | 0,86       |                |     |              |
|                |               |                                                                                                    | 0,86                | m <sup>2</sup>                   | 0,86       |                |     |              |
|                |               |                                                                                                    | 0,48                | m <sup>2</sup>                   | 0,48       |                |     |              |
|                |               |                                                                                                    | 1,07                | m <sup>2</sup>                   | 1,07       |                |     |              |
|                |               |                                                                                                    |                     |                                  |            |                |     |              |
|                |               | <b>TOTAL</b>                                                                                                 |                     | m <sup>2</sup>                   | 34,40      | R\$ 63,99      | R\$ | 2.201,26     |
|                |               | CONCRETAGEM DE                                                                                               | 0,09                | m <sup>3</sup>                   | 0,09       |                |     |              |
|                | 096555        | <b>BLOCOS DE</b>                                                                                             | 0,09                | m <sup>3</sup>                   | 0,09       |                |     |              |
|                |               | <b>COROAMENTO E VIGAS</b>                                                                                    | 0,10                | m <sup>3</sup>                   | 0,10       |                |     |              |
|                |               | BALDRAME, FCK 30 MPA,<br>COM USO DE JERICA -                                                                 | 0,10                | m <sup>3</sup>                   | 0,10       |                |     |              |
| 3              |               |                                                                                                    |                     |                                  |            |                |     |              |
|                |               | LANÇAMENTO,                                                                                                  | 0,10                | m <sup>3</sup>                   | 0,10       |                |     |              |
|                |               | ADENSAMENTO E                                                                                                | 0,03                | m <sup>3</sup><br>m <sup>3</sup> | 0,03       |                |     |              |
|                |               | ACABAMENTO.                                                                                                  | 0,03                |                                  | 0,03       |                |     |              |
|                |               | AF 06/2017 - [ORIGEM DE                                                                                      | 0,02                | m <sup>3</sup>                   | 0,02       |                |     |              |
|                |               | PREÇO: AS]                                                                                                   | 0,04                | m <sup>3</sup>                   | 0,04       |                |     |              |
|                |               | <b>TOTAL</b>                                                                                                 |                     | m <sup>3</sup>                   | 0,60       | R\$528,56      | R\$ | 317,14       |
|                |               |                                                                                                    |                     |                                  |            |                |     |              |
|                |               |                                                                                                    |                     |                                  |            |                |     |              |

**Tabela 2 - Orçamento detalhado**

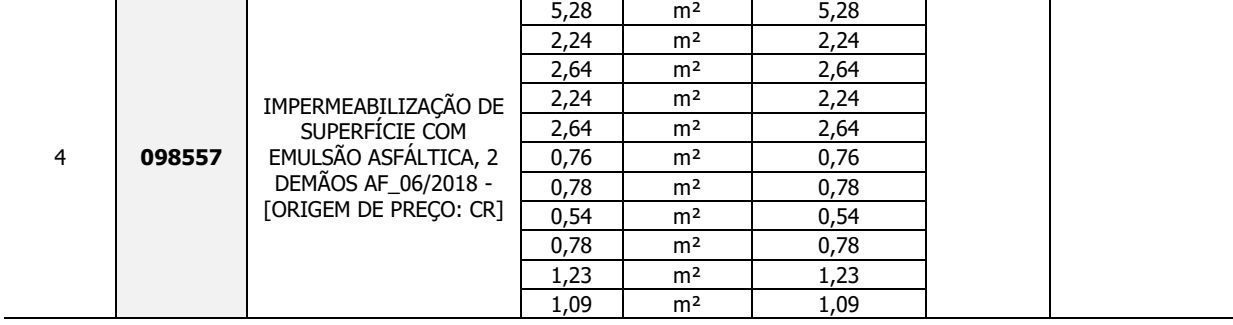

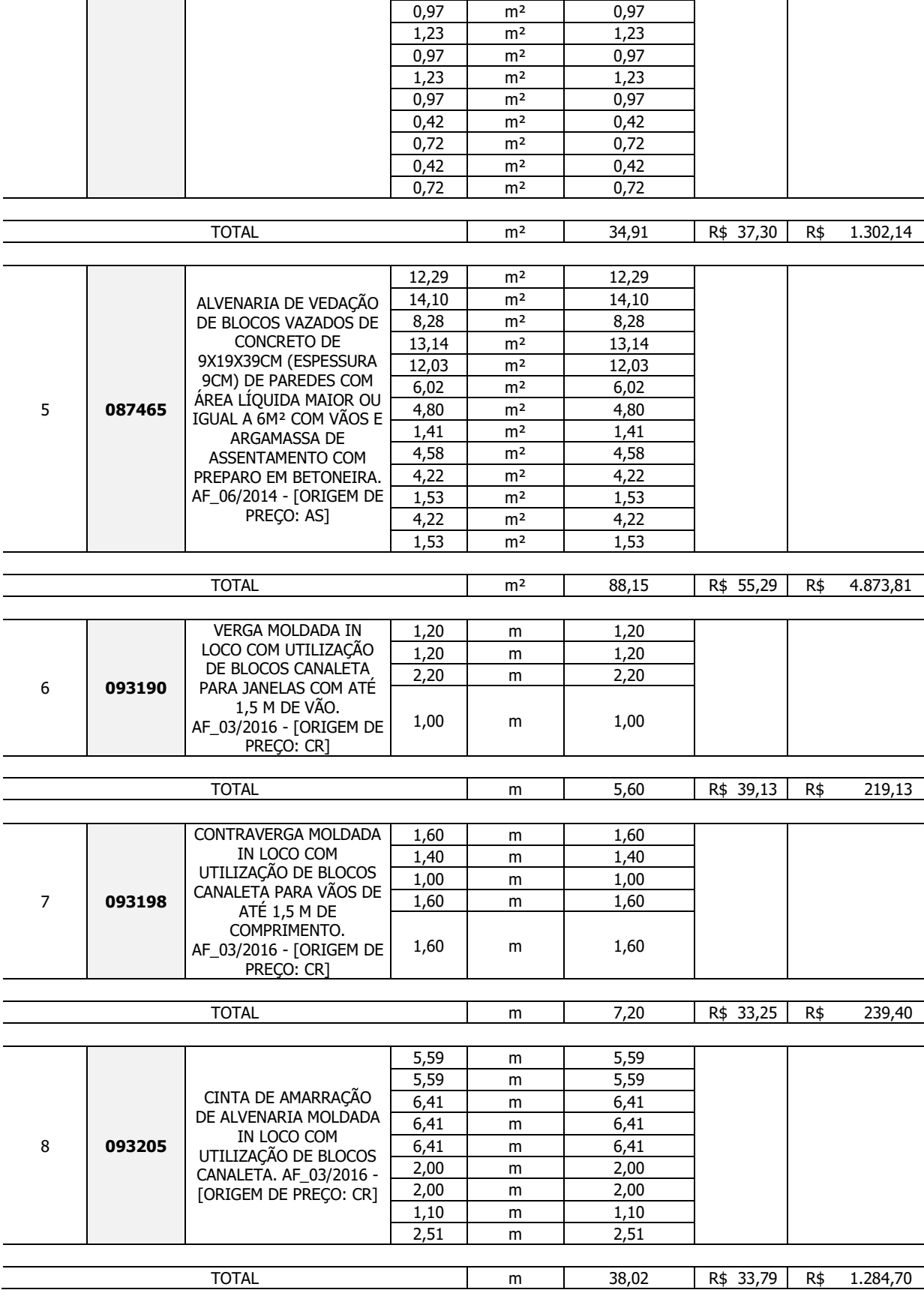

2,52 m² 2,52 1,09 m² 1,09 1,23 m² 1,23 0,97 m<sup>2</sup> 0,97

1,23

1,23 m²

 $\mathsf{l}$ 

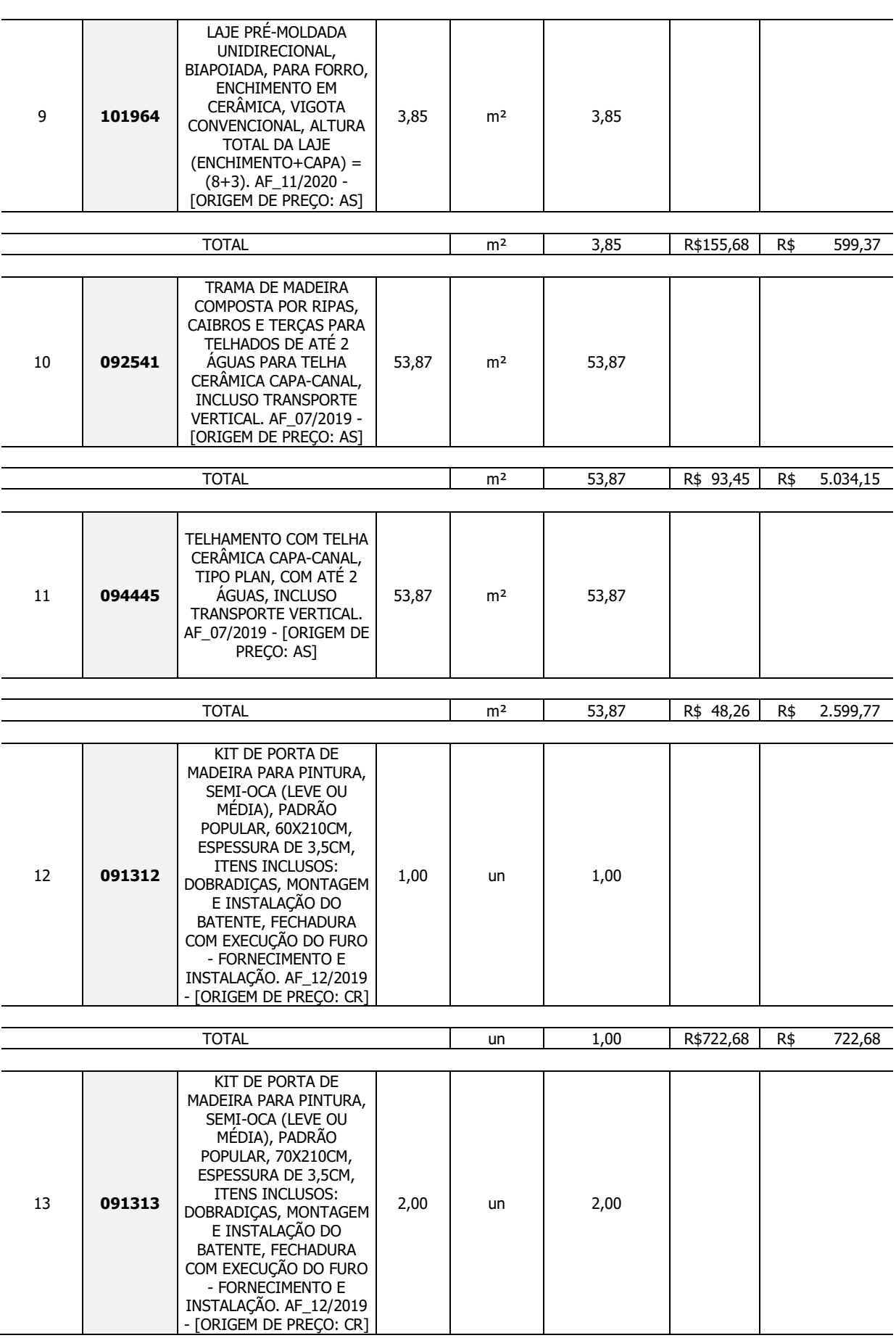

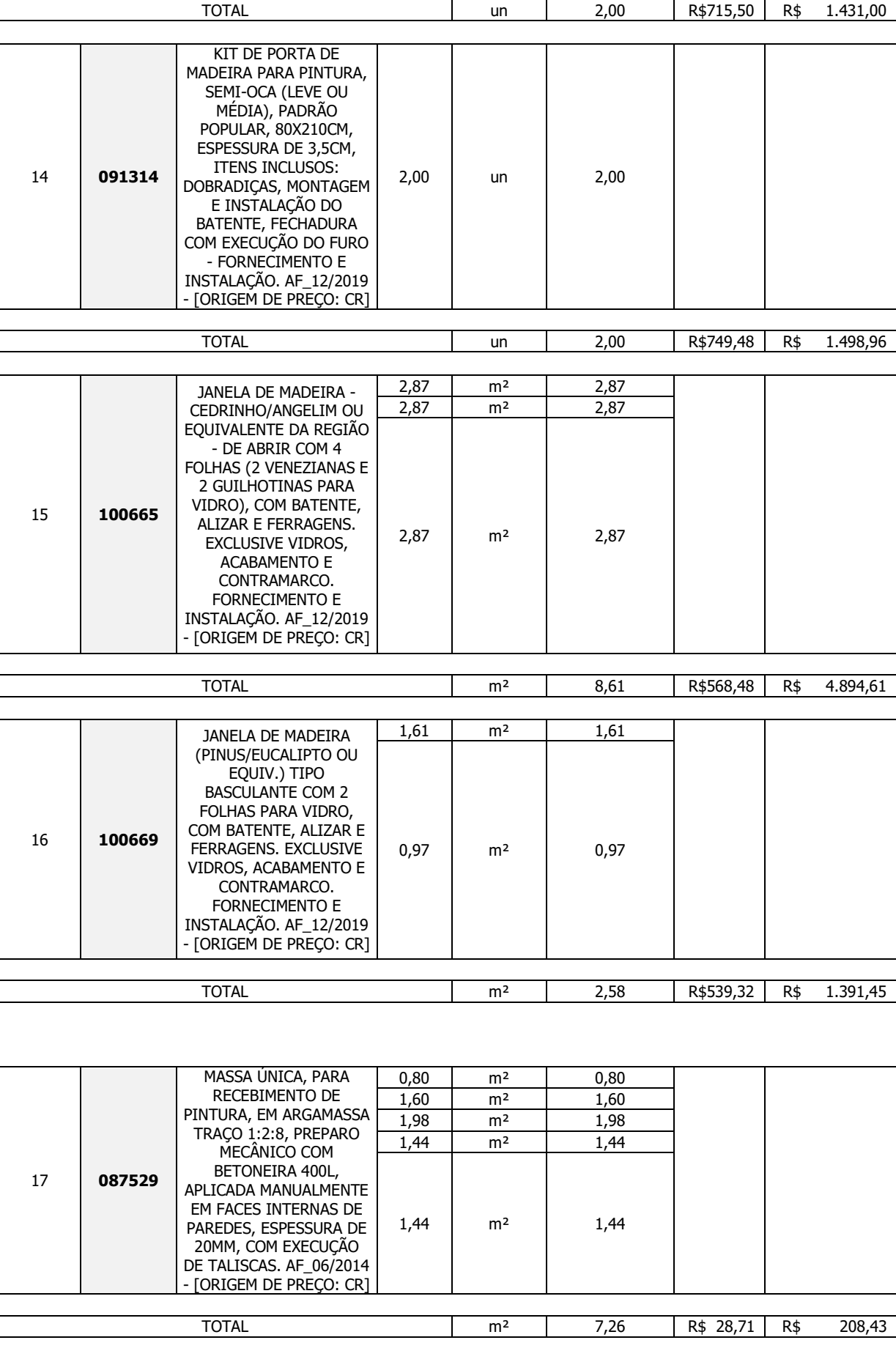

| <b>TOTAL R\$</b> |        |                                                                                                    |              |                                  |              |             |            | R\$ 35.666,47 |  |
|------------------|--------|----------------------------------------------------------------------------------------------------|--------------|----------------------------------|--------------|-------------|------------|---------------|--|
|                  |        | <b>TOTAL</b>                                                                                                    |              | kg                               | 29,60        | R\$ 18,08   | R\$        | 535,17        |  |
| 20               | 096545 | ARMAÇÃO DE BLOCO,<br>VIGA BALDRAME OU<br>SAPATA UTILIZANDO ACO<br>CA-50 DE 8 MM -<br>MONTAGEM. AF 06/2017 -<br>[ORIGEM DE PRECO: CR]                 | 29,60        | kg                               | 29,60        |             |            |               |  |
| <b>TOTAL</b>     |        |                                                                                                    |              | m <sup>2</sup>                   | 11.19        | R\$177,86   | <b>R\$</b> | 1.990,25      |  |
|                  | 102151 | INSTALAÇÃO DE VIDRO<br>LISO INCOLOR, $E = 3$ MM,<br>EM ESQUADRIA DE<br>MADEIRA, FIXADO COM<br>BAGUETE. AF_01/2021 -<br>[ORIGEM DE PREÇO: CR]         | 0,97         | m <sup>2</sup>                   | 0,97         |             |            |               |  |
| 19               |        |                                                                                                    | 1,61         | m <sup>2</sup>                   | 1,61         |             |            |               |  |
|                  |        |                                                                                                    | 2,87<br>2,87 | m <sup>2</sup><br>m <sup>2</sup> | 2,87<br>2,87 |             |            |               |  |
|                  |        |                                                                                                    | 2,87         | m <sup>2</sup>                   | 2,87         |             |            |               |  |
|                  |        |                                                                                                    |              |                                  |              |             |            |               |  |
|                  |        | <b>TOTAL</b>                                                                                                    |              | m <sup>2</sup>                   | 24,61        | R\$<br>6,78 | R\$        | 166,86        |  |
|                  | 102210 | PINTURA TINTA DE<br><b>ACABAMENTO</b><br>(PIGMENTADA) ESMALTE<br>SINTÉTICO BRILHANTE<br>EM MADEIRA, 1 DEMÃO.<br>AF_01/2021 - [ORIGEM DE<br>PREÇO: C] | 2,40         | m <sup>2</sup>                   | 2,40         |             |            |               |  |
|                  |        |                                                                                                    | 2,64         | m <sup>2</sup>                   | 2,64         |             |            |               |  |
|                  |        |                                                                                                    | 2,64         | m <sup>2</sup>                   | 2,64         |             |            |               |  |
| 18               |        |                                                                                                    | 2,87         | m <sup>2</sup>                   | 2,87         |             |            |               |  |
|                  |        |                                                                                                    | 2,87         | m <sup>2</sup>                   | 2,87         |             |            |               |  |
|                  |        |                                                                                                    | 0,97         | m <sup>2</sup>                   | 0,97         |             |            |               |  |
|                  |        |                                                                                                    | 2,87<br>1,61 | m <sup>2</sup><br>m <sup>2</sup> | 2,87<br>1,61 |             |            |               |  |
|                  |        |                                                                                                    | 2,87         | m <sup>2</sup>                   | 2,87         |             |            |               |  |
|                  |        |                                                                                                    | 2,87         | m <sup>2</sup>                   | 2,87         |             |            |               |  |

**Fonte: Primus IFC® (2021)**